# **SIEMENS**

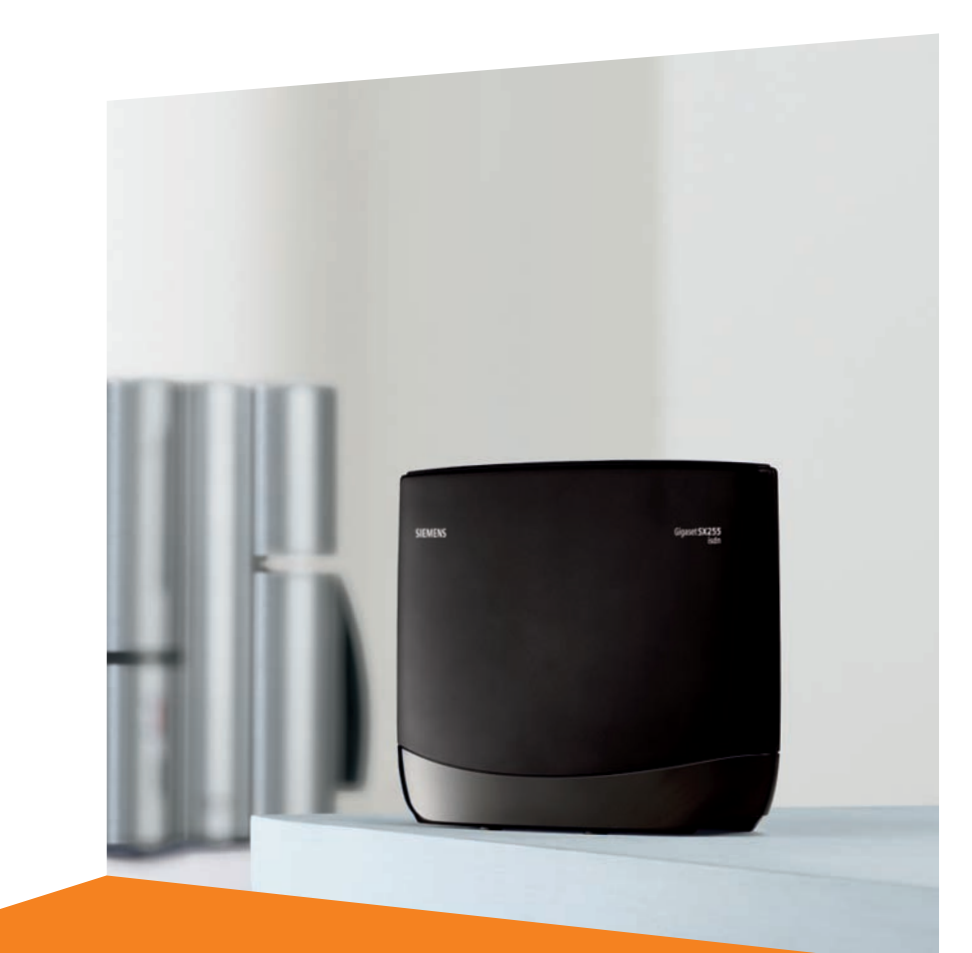

Issued by Gigaset Communications GmbH Schlavenhorst 66, D-46395 Bocholt Gigaset Communications GmbH is a trademark licensee of Siemens AG

© Gigaset Communications GmbH 2008 All rights reserved. Subject to availability. Rights of modifications reserved.

www.gigaset.com

# **Gigaset**SX255isdn

# **Gigaset**

# <span id="page-1-1"></span><span id="page-1-0"></span>**Overview of the base station**

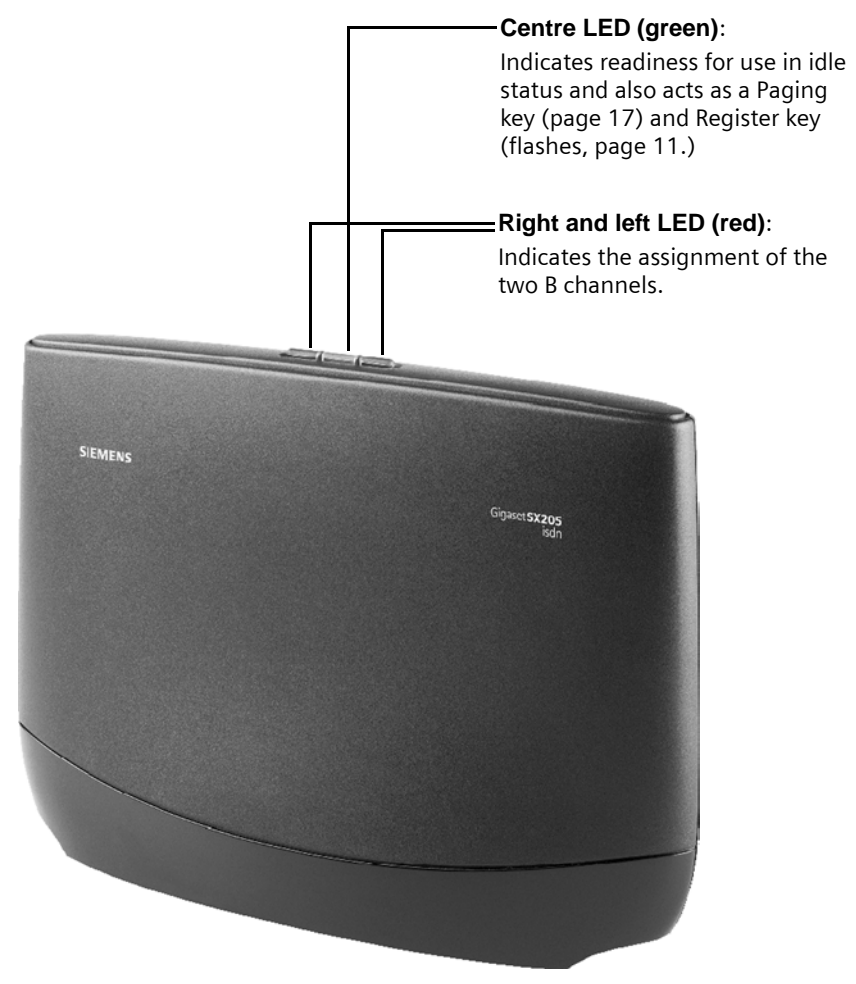

# **Contents**

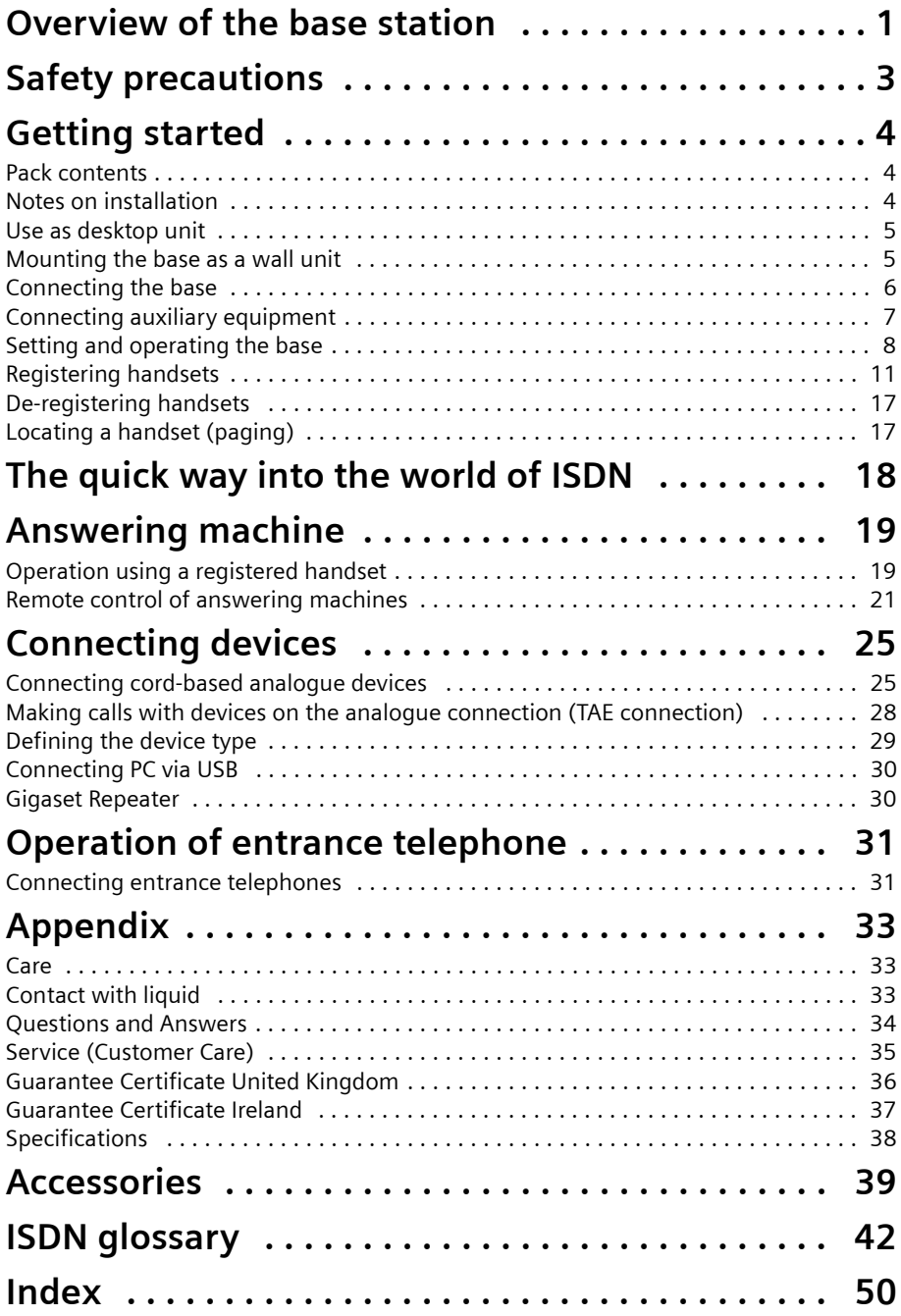

# <span id="page-3-1"></span><span id="page-3-0"></span>**Safety precautions !**

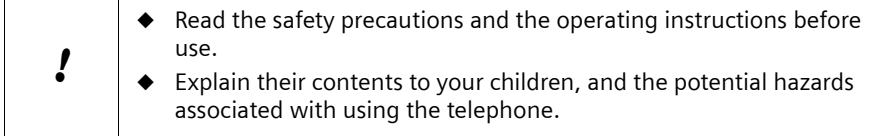

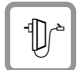

<span id="page-3-4"></span>Use **only the power unit supplied**, as indicated on the underside of the base station.

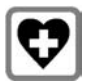

<span id="page-3-3"></span>The operation of medical appliances may be affected. Be aware of the technical conditions within the particular environment (e. g. doctor's practice).

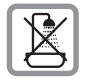

<span id="page-3-2"></span>Do not install the base in bathrooms or shower rooms ([see page 6](#page-6-1) and [page 33](#page-33-3)). The handset and base are not watertight.

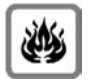

Do not use the phone in environments subject to explosion hazard (e .g. auto paint shops).

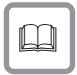

If you give your Gigaset to someone else, make sure you also give them the operating instructions.

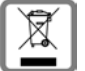

Dispose of the batteries and phone in accordance with environmental regulations.

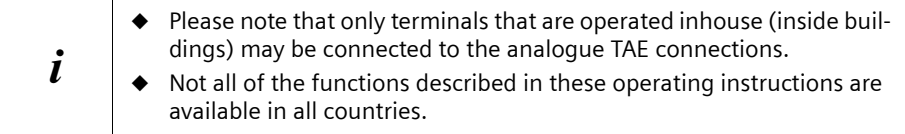

# <span id="page-4-5"></span><span id="page-4-0"></span>**Getting started**

# <span id="page-4-6"></span><span id="page-4-1"></span>**Pack contents**

- $1$  base
- 1 power supply cord with power unit
- 1 ISDN connection cable
- ◆ 1 USB cable
- 1 wall holder
- ◆ Operating instructions

# <span id="page-4-3"></span><span id="page-4-2"></span>**Notes on installation**

- <span id="page-4-4"></span> $\blacklozenge$  The installation location must have a 220/230V $\sim$  mains outlet and an ISDN telephone connection.
- <span id="page-4-7"></span> $\bullet$  For optimum radio reception, you should install the base at a central point wherever possible.
- $\blacklozenge$  The installation location should not be in the immediate vicinity of other equipment, e. g. hi-fi, television, office or microwave equipment, in order to prevent mutual interference. Minimum distance (including to base power unit): 1.5 metres.

In case of picture and sound interference on satellite reception equipment, please contact your retailer to have your satellite reception system checked for a lack of screening.

- ◆ Avoid direct contact with sources of heat (e .g. radiators).
- <span id="page-4-9"></span>◆ Do not expose the base to direct sunlight.
- $\blacklozenge$  The base can also be wall mounted, using the wall holder included in the pack.
- $\blacklozenge$  If you are not using wall mounting, install the base on a level, non-slip surface. The feet of the device do not normally leave any marks on the installation surface. However, in view of the variety of paints and polishes available, it cannot be ruled out, that contact may cause marks on the installation surface.
- <span id="page-4-8"></span>The range between the base and the handsets is up to 300 m in the open air. Inside buildings, ranges of up to 50 m can be achieved.

# <span id="page-5-2"></span><span id="page-5-0"></span>**Use as desktop unit**

Your telephone can be used as a space-saving desktop unit. Before connecting the base, please read the notes on installation [\(page 3](#page-3-1), [page 4\)](#page-4-2).

# <span id="page-5-3"></span><span id="page-5-1"></span>**Mounting the base as a wall unit**

Before mounting the base, please read the notes on installation [\(page 3](#page-3-1), [page 4\)](#page-4-2).

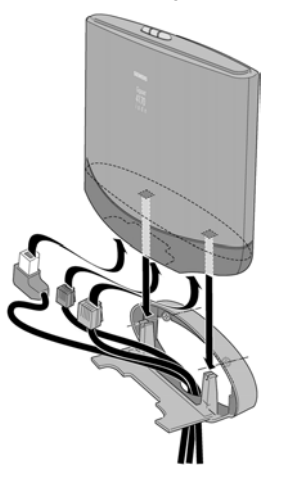

- 1. Drill two holes (Ø 5 mm) 80 mm apart next to one another in the wall.
- 2. Use appropriate rawlplugs.
- 3. Screw in two round screws (Ø 4 mm).
- 4. Before attaching the wall holder and tightening the screws, place the connection cable through the holder from the back to the front. Ensure that the connection cable lies freely in the back recess.
- 5. Now plug the connection cable into the base (see Connecting the base).
- 6. Using slight vertical pressure from the top centre, press the base onto the retaining catches on the wall holder.

## **Getting started**

# <span id="page-6-1"></span><span id="page-6-0"></span>**Connecting the base**

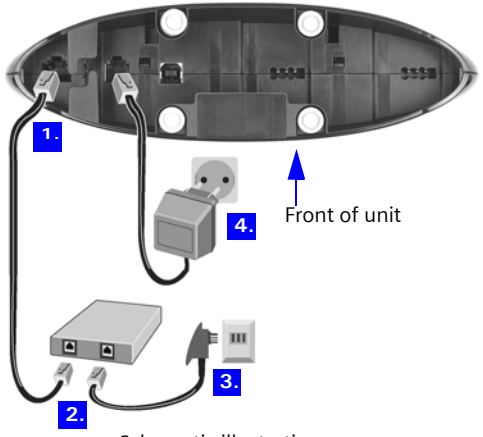

Schematic illustration

- <span id="page-6-7"></span><span id="page-6-2"></span>1.  $\mathbb{F}$ -S<sub>0</sub> jack: Insert ISDN connection cable until connector clicks into place.
- <span id="page-6-4"></span>2. Insert ISDN connection cable into ISDN connection until connector clicks into place.
- 3. For NTBA with self-mounting, plug in the cable between the NTBA and the TAE (old telephone outlet) or Mini-Western connector until both connectors click into place.
- <span id="page-6-3"></span>4.  $\mathbb{D}^*$  jack: Plug in the power supply cord, until the connector clicks into place and plug into the mains outlet.

<span id="page-6-6"></span>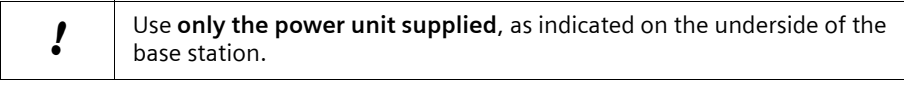

<span id="page-6-5"></span>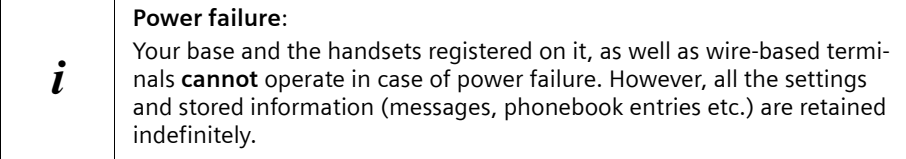

# <span id="page-7-1"></span><span id="page-7-0"></span>**Connecting auxiliary equipment**

You can connect the following auxiliary equipment to your base:

- ◆ up to eight wireless devices (handsets [see page 11](#page-11-1), Gigaset data modules see [page 30,](#page-30-2) Gigaset Repeater [see page 30](#page-30-3))
- ◆ up to two analogue, wire-based devices (e. g. telephone, answering machine, fax machine, entrance telephone – [see page 25\)](#page-25-2)
- ◆ a PC via USB port (USB V1.1 [see page 30](#page-30-4)) Insert the USB cable into the base station, but **do not connect it to the PC yet**. Only attach the USB cable to the PC when prompted to do so by the PC program **talk&surf wizard**.

#### **Connection in Germany**

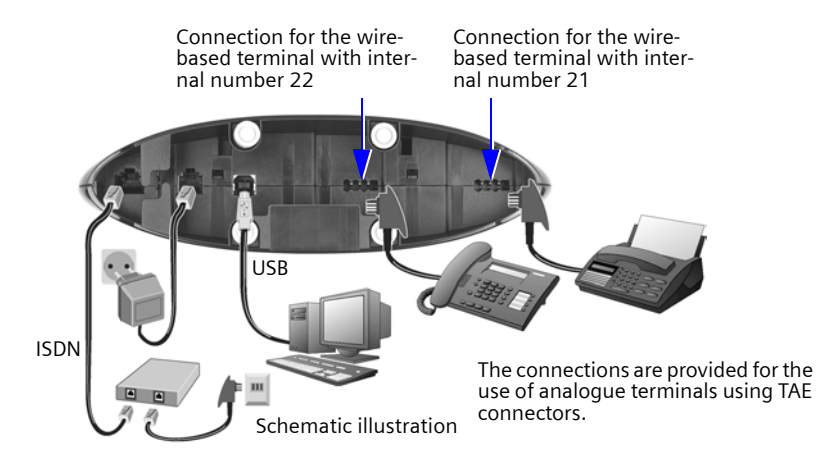

#### **Connection in other countries**

<span id="page-7-3"></span><span id="page-7-2"></span>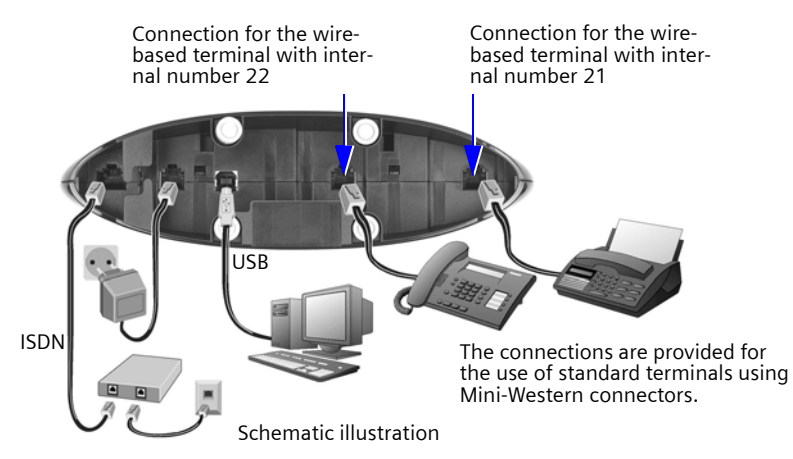

# <span id="page-8-1"></span><span id="page-8-0"></span>**Setting and operating the base**

#### **Preparing the base for use and making settings**

<span id="page-8-3"></span>In order to be able to use your base, certain settings are required, e. g. the ISDN phone number (MSN). To do this, you need a handset or a PC. More details can be found in the operating instructions for your handset or your PC software.

<span id="page-8-2"></span>If you have an S44, S1 or SL1 added-feature handset, a Getting started wizard is available to assist you in making the settings. More details can be found in the operating instructions for your added-feature handset.

#### **Operating the base from a handset**

Operating instructions are enclosed for the S44 handset. You will find operating instructions for other handsets on the enclosed CD-ROM or on the Internet at www.gigaset.com

Using **"Assigning an MSN a ringer melody"** as an example, you are shown below how to operate the base station with the following handsets:

- $\triangle$  S44.
- ◆ S1 and SL1,
- ◆ C34,
- $\triangle$  C1, C2 and C32.

You will find the meaning of the symbols used and information about operating your handset in the relevant operating instructions.

#### **Operating the base from an S44 handset**

The central operator control on the S44 handset is a control key  $\binom{a}{r}$  which has four direction arrows with the associated symbols. Pressing the various icons (up, down, right, or left) opens a different function. The side you have to press is shown by a black triangle in the operating instructions, e. g.:  $\binom{3}{k}$  key for right = open menu.

Example: "Assigning an MSN a ringer melody"

<span id="page-8-4"></span>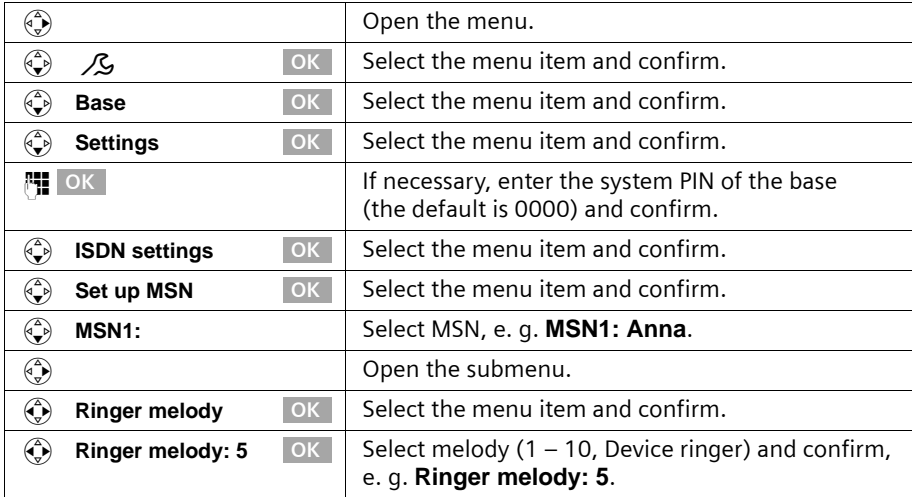

#### **Operating the base from an S1 or SL1 handset**

The central operator control on the S1 and SL1 handsets is a control key  $\binom{2}{n}$ , which has four black direction arrows with the associated symbols. Pressing the various icons (up, down, right, or left) opens a different function. The side you have to press is shown by a black triangle in the operating instructions, e. g.:  $\binom{2}{2}$  key for right = open menu. Example: "Assigning an MSN a ringer melody"

<span id="page-9-0"></span>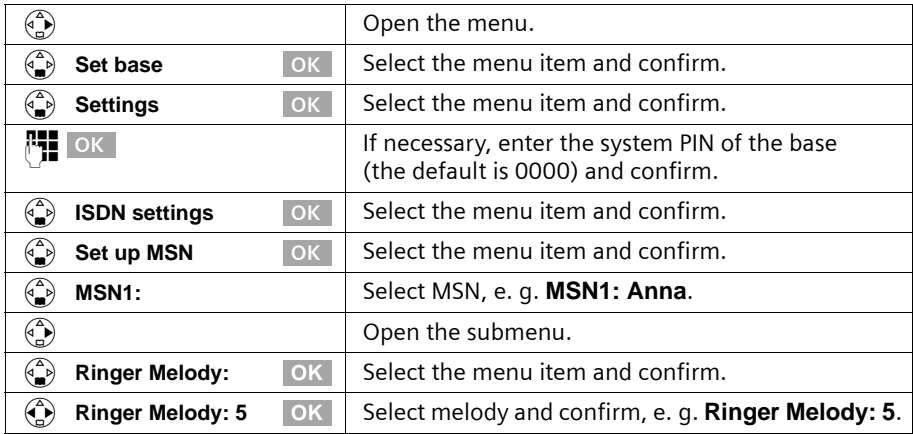

#### **Operating the base from a C34 handset**

The central operator control on the C34 handset is a control key  $\binom{2}{n}$  which, among other things, has a triangle on the top and bottom and a spot on the left and right. Pressing the various icons (up, down, right, or left) opens a different function. The side you have to press is shown by a black triangle in the operating instructions. Example:  $\binom{2}{n}$  for "press the top of the control key".

Example: "Assigning an MSN a ringer melody".

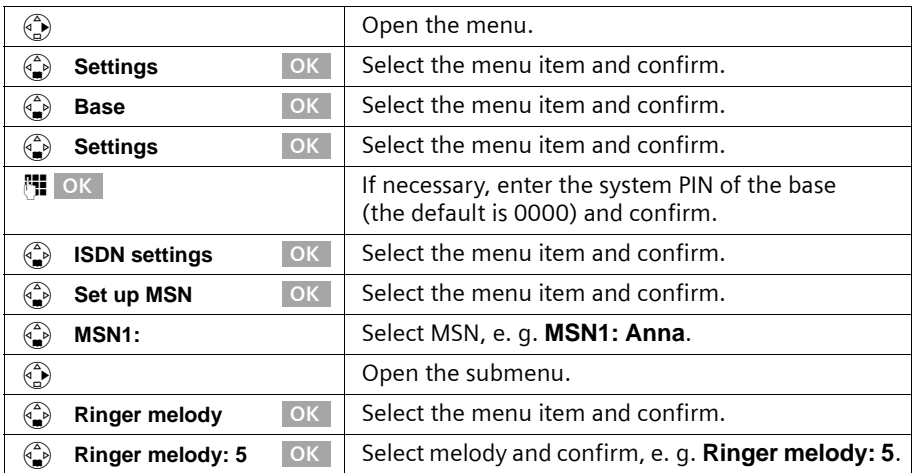

## **Getting started**

#### **Operating the base from a C1, C2 or C32 handset**

The **C1, C2 and C32** handsets each have a rocker key, which has two functions. On the Gigaset C1, the upper half of the rocker key has the function of the Talk key  $\hat{C}$ , the lower half the Phonebook key  $\circledR$ .

On the Gigaset C2 and C32, the upper half of the rocker key has the function of the Talk key  $\tilde{\mathcal{O}}$ , the lower half the Handsfree key  $\circledast$ .

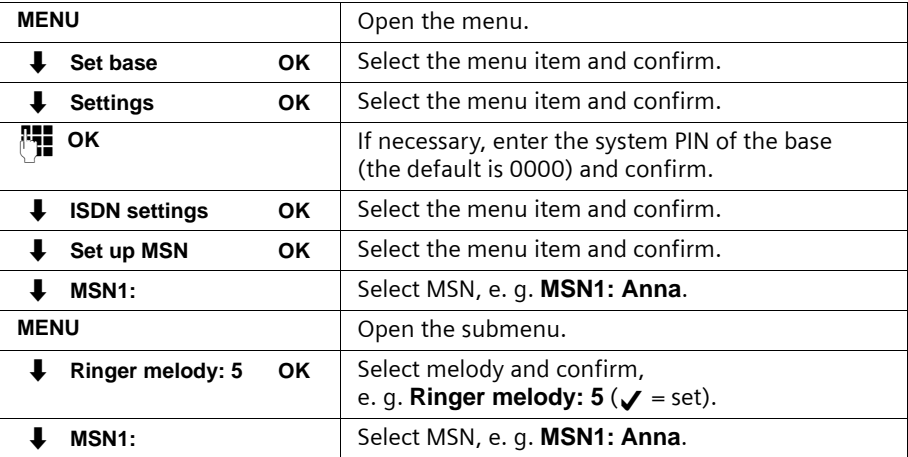

Example: "Assigning an MSN a ringer melody"

# <span id="page-11-3"></span><span id="page-11-1"></span>**Registering handsets**

You can register a maximum of eight wireless devices on your base (including Gigaset data modules [\(page 30\)](#page-30-2) and Gigaset Repeater [\(page 30\)\)](#page-30-3). The internal numbers 11-18 are set aside for this purpose. Wire-based analogue devices do not have to be registered [\(page 25\)](#page-25-2).

If the internal numbers **Int.11** to **Int.18** on your telephone have already been assigned, please de-register another handset you no longer require before registering a new one (see handset operating instructions).

If necessary, keep the handset operating instructions to hand with their description of the registration process.

<span id="page-11-0"></span>You must initiate handset registration on the handset and on the base.

#### <span id="page-11-2"></span>**1. On the base**

Press the Register/Paging key on the base for about 3 seconds. This starts the registration. The base is ready for registering for 60 seconds.

- Press the lit Register/Paging key

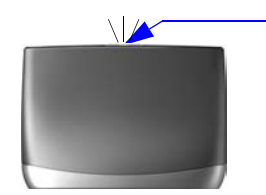

**2. On the handset (within 30 sec.)**

Register your handset (see handset operating instructions).

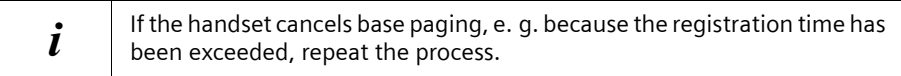

# **Manually registering a Gigaset S44 handset**

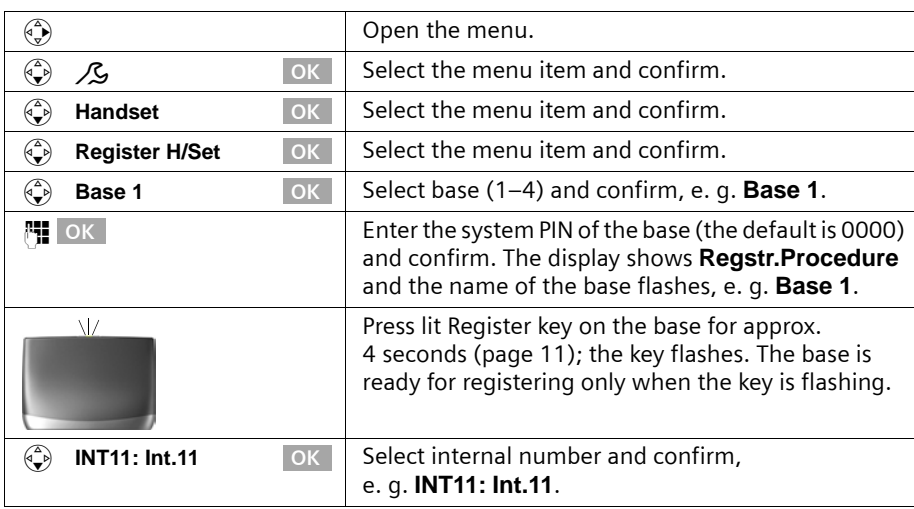

After registration the handset reverts to idle status. The handset's internal number is shown in the display, e. g. **Int.11**.

# **Manually registering a Gigaset S1 / SL1 handset**

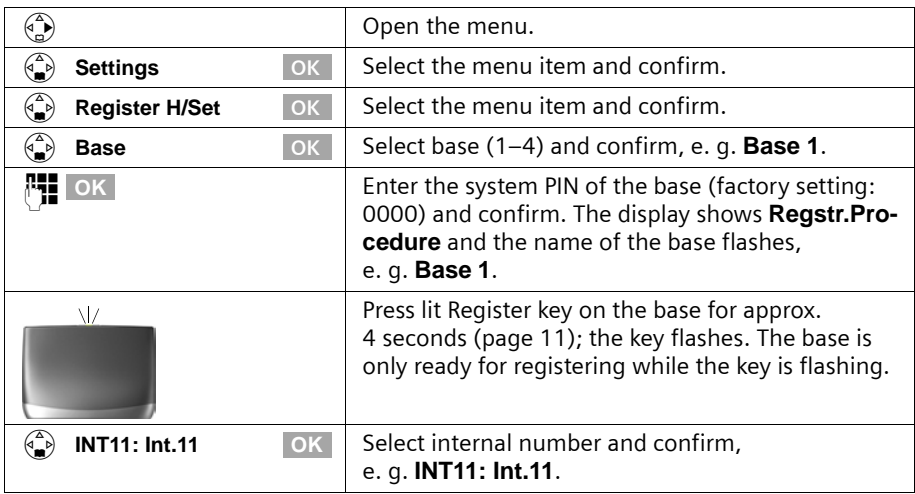

After registration the handset reverts to idle status. The handset's internal number is shown in the display, e. g. **Int.11**.

# **Manually registering a C34 handset**

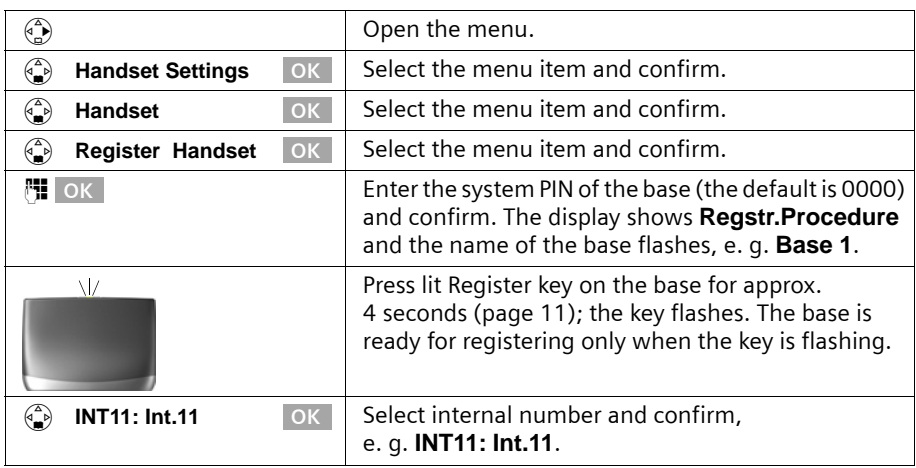

After registration the handset reverts to idle status. The handset's internal number is shown in the display, e. g. **Int.11**.

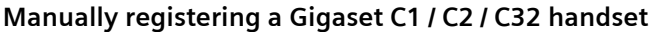

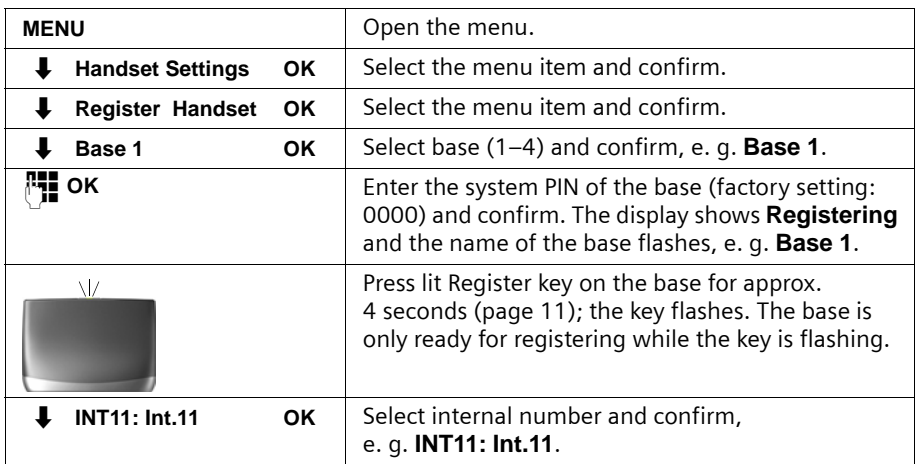

After registration the handset reverts to idle status. The handset's internal number is shown in the display, e. g. **Int.11**.

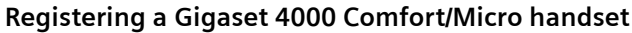

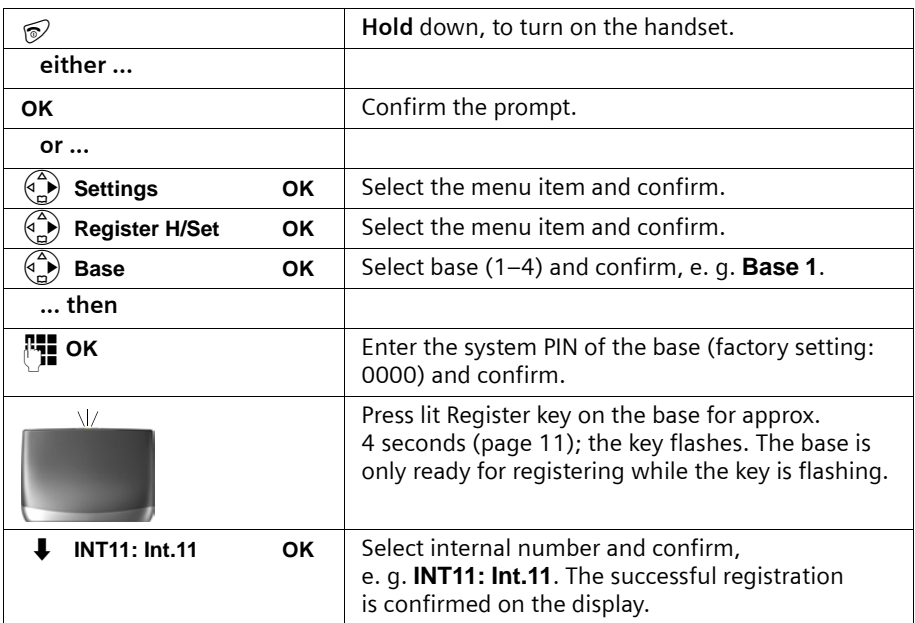

# **Registering a Gigaset 4000 Classic handset**

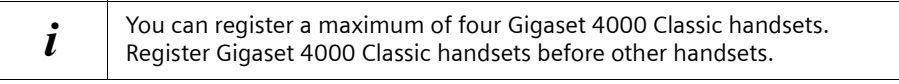

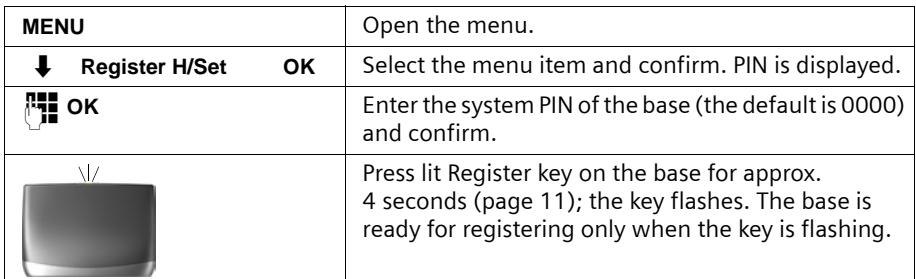

Once the system PIN has been entered the handset searches for a base with this PIN. While it is searching **Register H/Set** flashes in the display. After registration the handset reverts to idle status. **Your handset is now ready for operation!**

The next unassigned internal number between **Int.11** and **Int.18** is automatically assigned to the handset as it is registered.

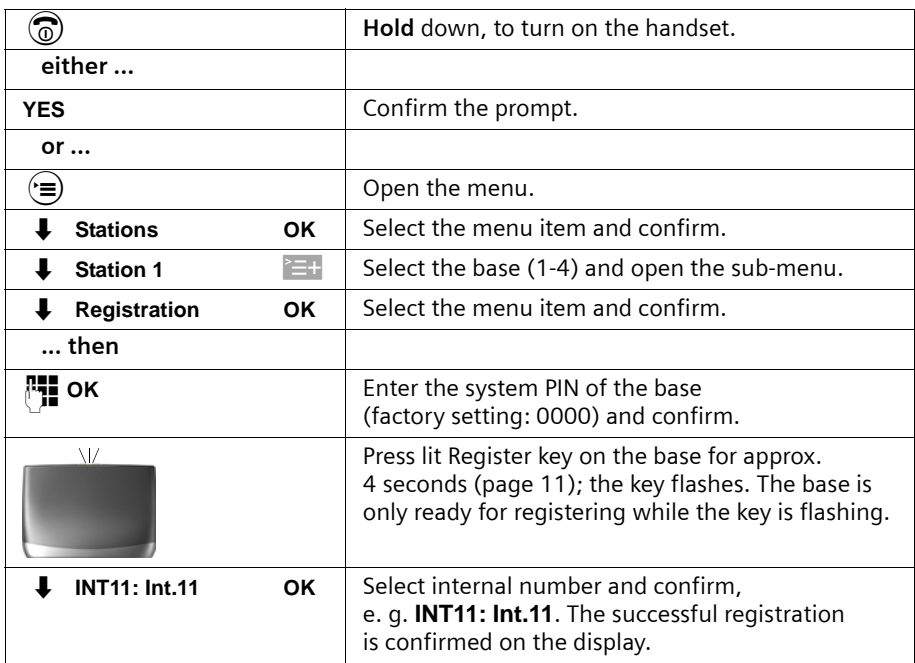

# **Registering a Gigaset 3000 Comfort/Micro handset**

The next unassigned internal number between **Int.11** and **Int.18** is automatically assigned to the handset as it is registered.

# **Registering a Gigaset 3000 Classic handset**

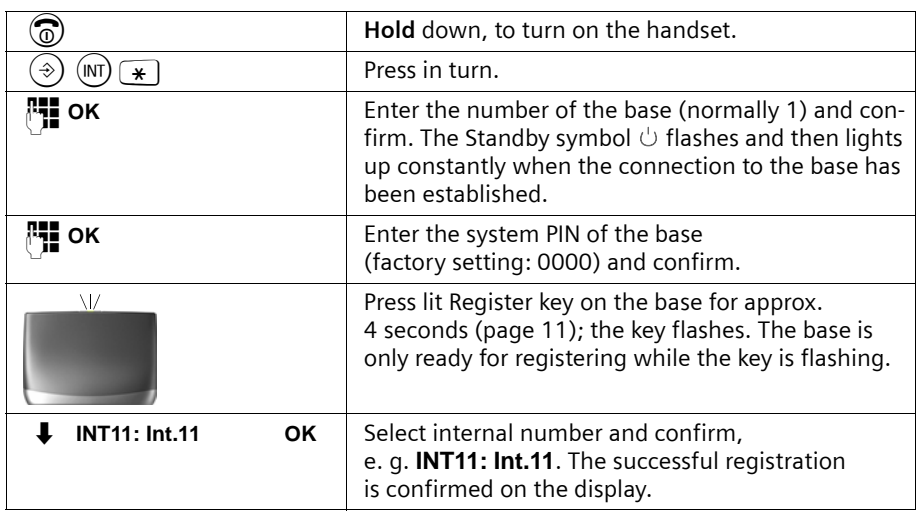

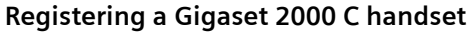

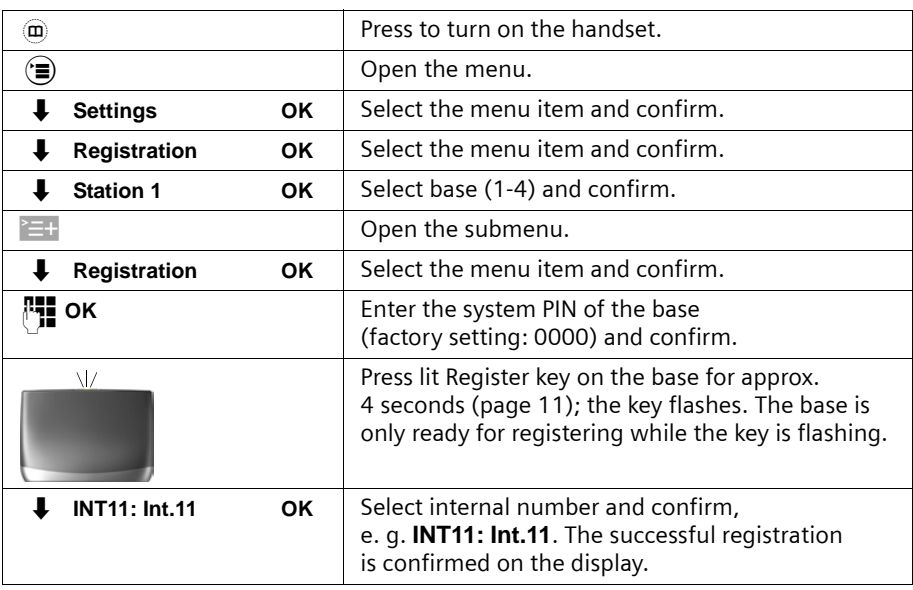

# **Registering a Gigaset 2000S / Gigaset 1000 C/S handset**

For the registration procedure described below:

You can register a maximum of four other handsets (e. g. Gigaset 2000S, GAP handsets) or wireless devices (e. g. Gigaset 1000 TAE, STA). Register these devices first.

#### **Registering a Gigaset 2000S handset**

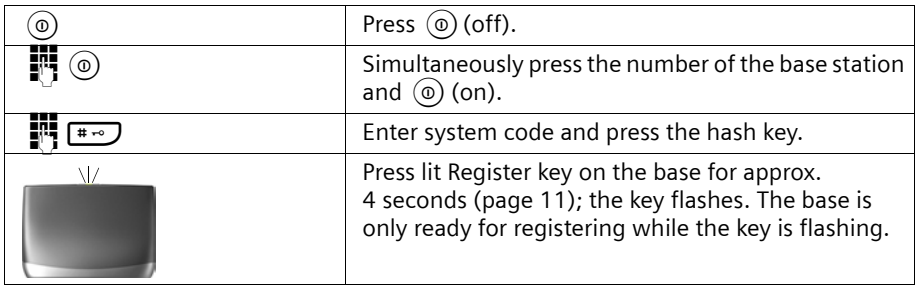

The lowest free internal number is assigned. It is not possible to select a free internal number.

#### **Registering a Gigaset 1000 C/S handset**

For the registration procedures, please refer to the corresponding operating instructions.

# <span id="page-17-3"></span><span id="page-17-1"></span>**De-registering handsets**

Handsets are de-registered using a handset (see handset operating instructions). Example:

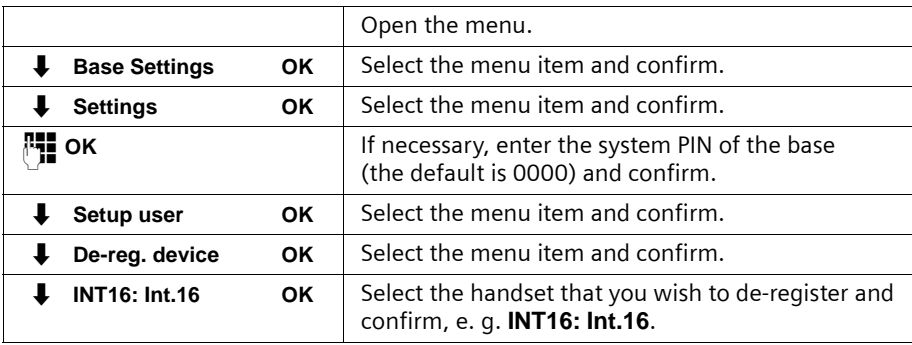

<span id="page-17-0"></span>The other registered devices retain their previous internal numbers.

# <span id="page-17-2"></span>**Locating a handset (paging)**

<span id="page-17-4"></span>If you have mislaid your handset you can page it with the help of the base. The Register/ Paging key is located on the top of the base [\(page 11\).](#page-11-2)

#### **Paging:**

Press the Register/Paging key on the base for 1 second. All handsets will ring together ("Paging").

#### **End paging:**

Press the Register/Paging key on the base for a maximum of 1 second or the Talk key on the handset.

# <span id="page-18-0"></span>**The quick way into the world of ISDN**

#### <span id="page-18-1"></span>**What is an MSN?**

MSN = Multiple Subscriber Number. You can apply for up to ten different telephone numbers for one multiple ISDN connection. An MSN is one of the phone numbers assigned to you **without an area code**.

Your telephone uses the MSN entirely as you require. The following differentiation is made:

- ◆ **Receive MSN:** Phone numbers you may be called on. You can assign the receive MSN's to specific internal users (terminals). Incoming calls are only forwarded to the terminals to which the relevant receive MSN has been assigned. Terminals can be handsets or answering machines.
- ◆ **Send MSN:** Phone numbers that are assigned to the person you are calling. The network operator calculates charges based on the send MSN's. You can assign a fixed send MSN to each internal user.

#### <span id="page-18-3"></span>**Potential internal users are:**

- <span id="page-18-2"></span>◆ **Handsets**, to which you can assign the internal numbers 11 to 18.
- ◆ **Data modules** [\(page 30\),](#page-30-2) to which you can assign the internal numbers 41 to 48.
- ◆ The integrated **answering machines** (on SX255isdn), which are assigned the internal phone numbers 91 to 93.
- ◆ PC via a USB port for which the internal number 40 is provided.
- ◆ Analoque terminals, to which you can assign the internal numbers 21 or 22.

#### **Example of how to assign an MSN:**

You have applied for four MSN's, two for business use (MSN1, MSN2) and two for private purposes (MSN3, MSN4). Four handsets are connected to a base. Two handsets (Int.11 and 12) and the answering machine AM 91 are intended for business use, and two handsets (Int.13 and 14) and the answering machine AM 92 are intended for private use.

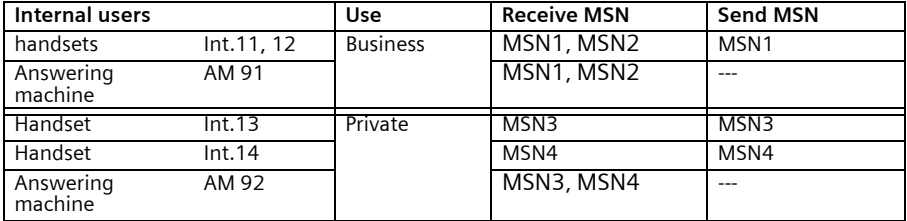

Further information for dealing with MSNs, e. g. setting the ring delay for each MSN, can be found in the handset operating instructions.

# <span id="page-19-5"></span><span id="page-19-0"></span>**Answering machine**

Your ISDN telephone has three answering machines (AM1, AM2, AM3). Once you have connected your telephone, answering machine AM1 is shown and activated. By default, answering machines AM2 and AM3 are hidden. To use them, they must be shown and all shown answering machines must be assigned their own receive MSN. You can configure AM1, AM2 and AM3 separately.

You can operate the answering machines

- ◆ either directly using a registered handset (in the menu) or
- by remote control (internal or external call to answering machine).

Remote control is a convenient option, allowing you day-to-day use of an answering machine wherever you are. To configure the answering machines, you will need a handset that is registered on the base (see handset operating instructions).

Definitions of terms used below:

<span id="page-19-8"></span><span id="page-19-7"></span><span id="page-19-6"></span><span id="page-19-4"></span><span id="page-19-3"></span>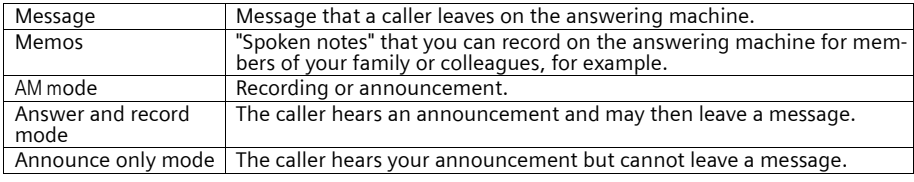

<span id="page-19-2"></span>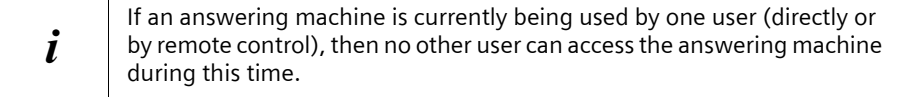

# <span id="page-19-1"></span>**Operation using a registered handset**

Which answering machine you can operate directly using your handset depends on the assignment of the receive MSNs:

#### **No MSN is assigned to the answering machines (factory setting):**

- ◆ AM1 answers all calls.
- ◆ Each answering machine can be set, operated and played back from each handset/ terminal.

#### **One or more MSNs are assigned to each answering machine:**

Each answering machine can only be set and played back using handsets/terminals with the same receive MSN.

Exception: If a receive MSN is assigned exclusively to one answering machine, and not to any other handset/terminal, then this answering machine can be operated by all internal users.

# **Range of functions**

Using a handset registered on the base, the following functions are available (see the handset operating instructions for more details):

#### **Configuration of answering machine**

- ◆ Assigning a receive MSN
- ◆ Hiding/showing an answering machine
- ◆ Specifying the number of rings before the answering machine starts
- ◆ Deactivating/activating spoken date and time
- ◆ Setting the recording time and recording quality
- ◆ Activating/deactivating automatic pause
- ◆ Locking the answering machine, defining AM PIN
- ◆ Setting time control (only using S44, S1 and SL1)
- ◆ Activating/deactivating automatic listen in on the handset
- ◆ Activating/deactivating automatic call pick up
- ◆ Activating/deactivating automatic notification via text message

#### **Operating the answering machines**

- ◆ Selecting an answering machine
- ◆ Activating/deactivating the answering machine
- ◆ Selecting announce only and AB mode
- ◆ Recording/changing announcements
- ◆ Playing back/deleting announcements
- ◆ Recording memos
- ◆ Two-way recording
- ◆ Picking up a call while the answering machine is in operation
- ◆ Playing back messages
- ◆ Returning a call during playback
- ◆ Playing a message to another caller
- ◆ Playing back memos
- ◆ Setting the playback speed (only using S44, S1 and SL1)
- ◆ Deleting messages/memos
- ◆ Marking an old message or memo as "new"
- ◆ Adding a number to the phonebook
- ◆ Checking the status of an answering machine

# <span id="page-21-0"></span>**Remote control of answering machines**

With the remote control option, you can operate your answering machine, e. g. listen to and delete messages

- ◆ from a registered handset, a connected cord telephone or
- ◆ from external telephones and handsets.

Apart from the first step, the procedure is the same for both kinds of remote control.

#### **The following functions are available when using remote control:**

- ◆ Activating/deactivating the answering machine
- ◆ Messages and memos
	- Play
	- Skip
	- Delete
- ◆ Announcement
	- Record
	- Play
	- Select
- ◆ Recording internal memos
- ◆ Help

#### <span id="page-21-3"></span>**Precondition:**

- ◆ For external operation, **you must change the answering machine PIN** for your own **security** (factory setting: 0000).
- <span id="page-21-5"></span> $\bullet$  In order to be able to use the full range of functions of this mode, you must enable "Remote control" **and** "Remote delete" on the base (see handset operating instructions).

#### **Starting remote control**

#### <span id="page-21-4"></span>**Operating the answering machine while you are away from home**

For remote control you need a telephone that transmits DTMF tones (tone dialling). It is important to enter the AM PIN immediately while the announcement is being played. In addition **Remote control** and, if required, **Remote delete** must be activated.

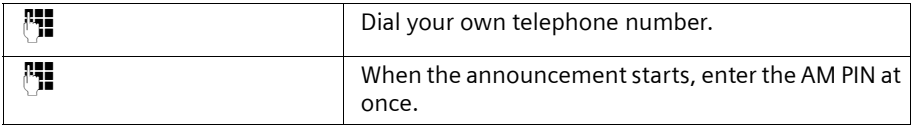

#### <span id="page-21-2"></span><span id="page-21-1"></span>**Operating the answering machine from the handset (internal)**

There is a **voice-controlled help** for the two-key functions;

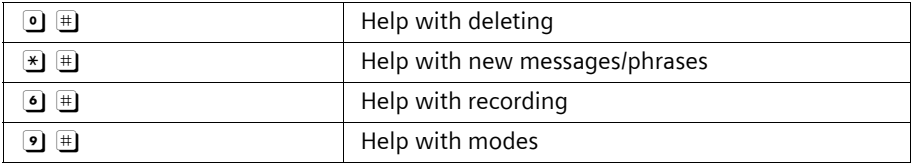

# **Answering machine**

Added-feature and standard handset

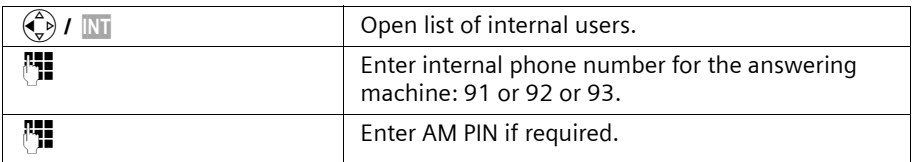

Handset made by another manufacturer (GAP mode)

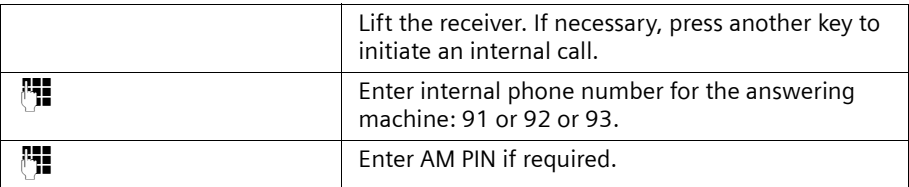

Cordless phone adapter and normal telephone

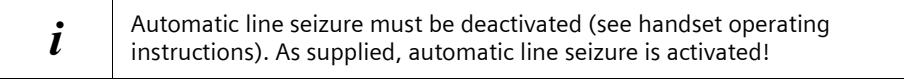

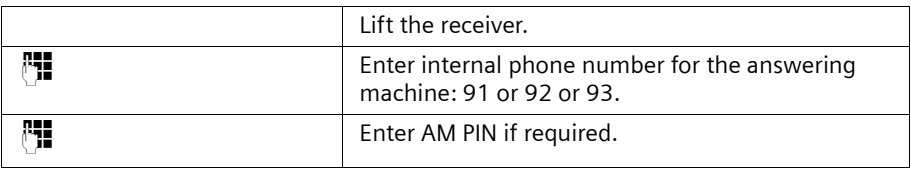

# <span id="page-22-0"></span>**Key sequences for remote control**

Once you have initiated remote control of the answering machine, the functions of the keys are the same for all telephones.

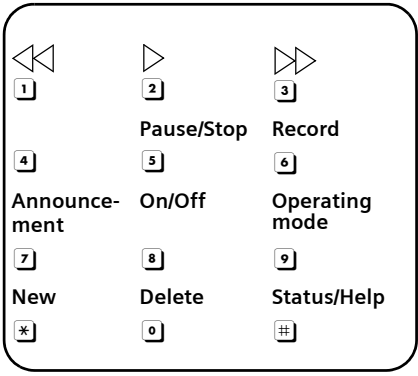

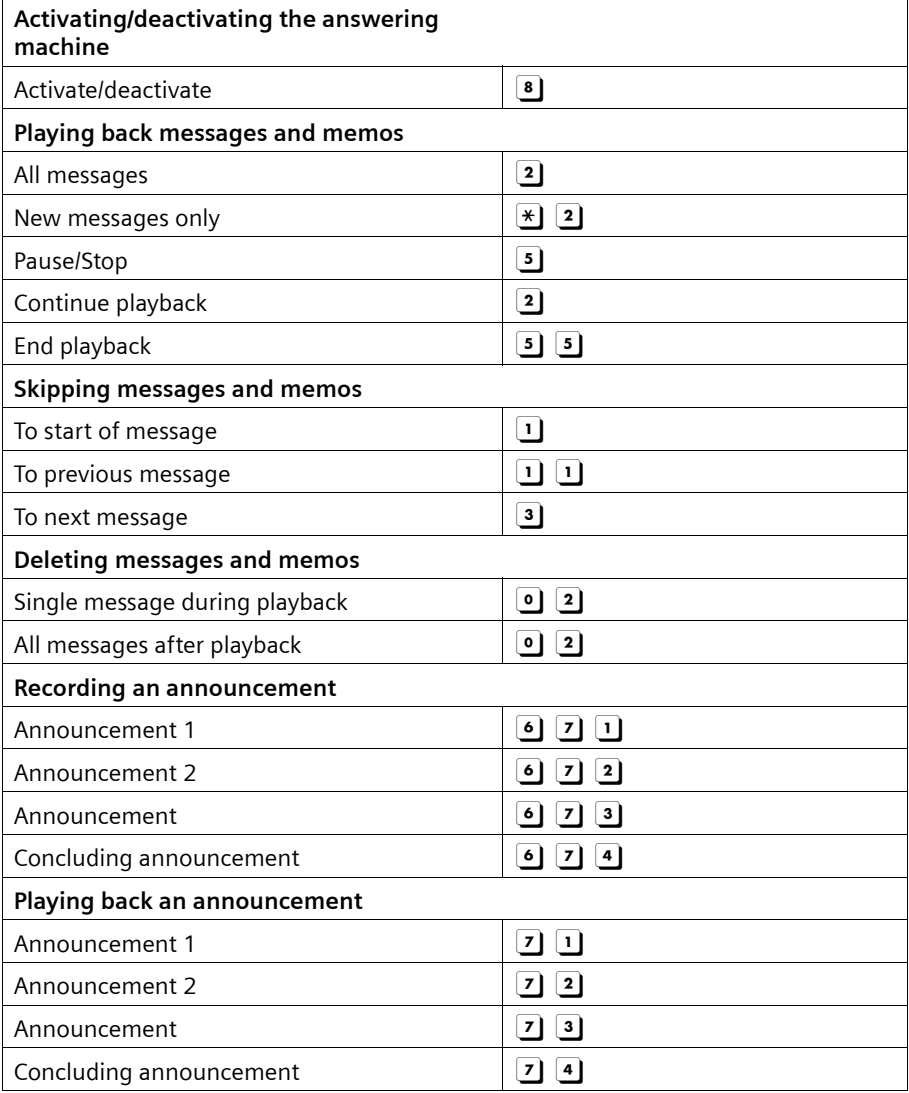

# **Answering machine**

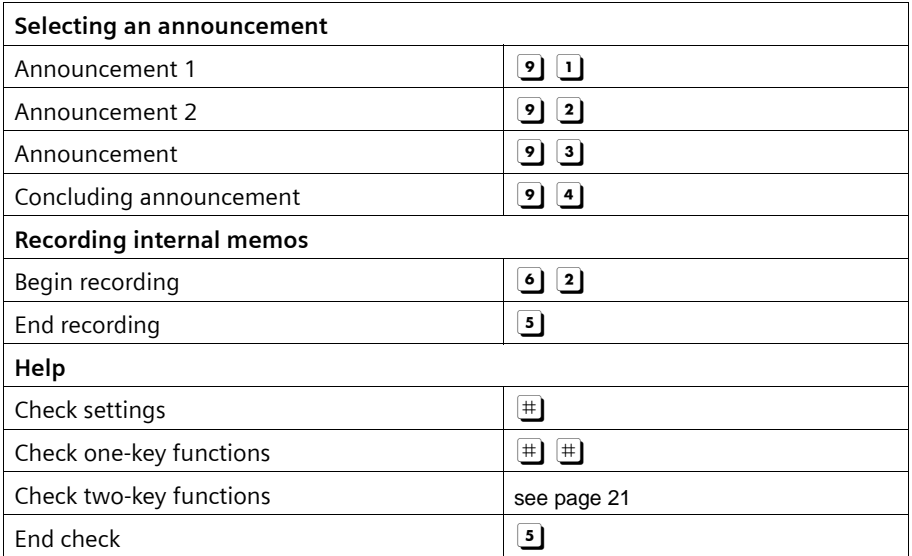

# <span id="page-25-0"></span>**Connecting devices**

# <span id="page-25-2"></span><span id="page-25-1"></span>**Connecting cord-based analogue devices**

The internal phone numbers **Int.21**/**Int.22** are pre-assigned to the TAE connections. Devices connected to them must

- ◆ not be registered on the base.
- ◆ be set to tone (DTMF) dialling (pulse dialling not supported).

In addition, the corresponding device type must be set and device-specific additional settings made.

No costs are displayed on the connected devices. However, accumulated costs are recorded on the base and can be checked using an added-feature handset or on a PC.

#### <span id="page-25-6"></span>**Device types**

The following settings are possible [\(Defining the device type](#page-29-0), [see Page 29](#page-29-0)).

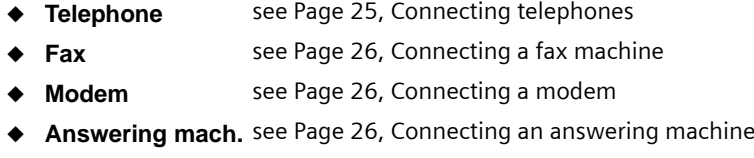

- **Neutral** [see Page 26](#page-26-0), [Connecting a fax machine](#page-26-0)
- **Door type1** [see Page 31](#page-31-2), Connecting door type 1
- **Doortype2(DTMF)** [see Page 32](#page-32-0), Connecting door type 2
- **No function** [see Page 27](#page-27-0), [No device connected](#page-27-0)

 $\mathbf{i}$  Note the explanations below for the device types and their additional device-specific settings.

## <span id="page-25-4"></span><span id="page-25-3"></span>**Connecting telephones**

<span id="page-25-5"></span>By default, the two TAE connections are set to **Telephone**.

This means that the base is ready to use with a telephone (with tone dialling/DTMF) connected to **Int.21** or **Int.22** even without a handset.

If you also want to use this telephone to make internal calls, automatic line seizure for the associated TAE connection must be deactivated. For external connections, it is then necessary to dial a zero first.

Information on making calls using devices on the TAE connection can be found in the handset operating instructions.

# <span id="page-26-4"></span><span id="page-26-0"></span>**Connecting a fax machine**

To operate a fax machine or a combination device (e. g. fax with telephone), the device type setting should be changed to **Fax** or **Neutral**.

For problem-free fax operation regardless of the settings of the remote terminal, the device type setting **Neutral** is recommended (with the **Fax** setting, a successful fax connection depends on the settings of the remote terminal).

If you only want to make external connections, automatic line seizure for the associated TAE connection must remain activated. In this case, the fax machine or combination device should be set to "Operate on main connection".

If, on the other hand, you also want to make internal connections, automatic line seizure for the associated TAE connection must be deactivated. For external connections, it is then necessary to either dial a zero before each number or set the fax machine or combination device to "Operation on PABX" (see fax machine or combination device operating instructions).

Use the opportunity to assign the fax a separate phone number (MSN). Assign the corresponding TAE connection an exclusive receive MSN (see handset operating instructions).

In the device type setting **Fax**, **Call waiting** and **Hunt group** are not supported.

In the device type setting **Neutral**, **Call waiting** is not supported. When connecting a fax only device, **Hunt group** should be deactivated (see handset operating instructions).

# <span id="page-26-5"></span><span id="page-26-1"></span>**Connecting a modem**

To operate a modem, the device type setting must be changed to **Modem**.

If you only want to make external connections, automatic line seizure for the associated TAE connection must remain activated (see handset operating instructions). In this case, the modem should be set to "Operate on main connection".

If, on the other hand, you also want to make internal connections, automatic line seizure for the associated TAE connection must be deactivated. For external connections, it is then necessary to either dial a zero before each number or set the modem to "Operation on PABX" (see modem operating instructions).

## <span id="page-26-3"></span><span id="page-26-2"></span>**Connecting an answering machine**

If you want to operate an answering machine (or a telephone with integrated answering machine) on the TAE connection, the device type setting **Answering mach.** is recommended. In this setting, the answering machine can pick up a call.

If a telephone with integrated answering machine is connected and you want to use this telephone to make internal calls, automatic line seizure for the associated TAE connection must be deactivated (see handset operating instructions). For external calls, it is then necessary to dial a zero first.

In the device type setting **Answering mach.**, **Call waiting** and **Hunt group** are not supported (see handset operating instructions).

# **"Neutral" setting**

This setting is suitable for telephone, fax and modem operation. For problem-free fax operation regardless of the settings on the partner station, the device type setting **Neutral** is recommended [\(page 26\).](#page-26-0)

**Call waiting** is not supported in the device type setting **Neutral**.

#### <span id="page-27-2"></span>**Adding a wait melody from an external device**

This device type setting is a requirement for adding the wait melody from an external device. The option **External** is only available for setting up the wait melody if an analogue connection has been configured as **Ext. music/hold** [\(page 26\).](#page-26-0)

#### <span id="page-27-1"></span>**Setting up the wait melody**

An external subscriber hears the set wait melody if the connection is on hold in the base station (internal). An external subscriber whose connection is on hold in the telephone exchange (external) and an internal subscriber who is on hold will not hear a wait melody.

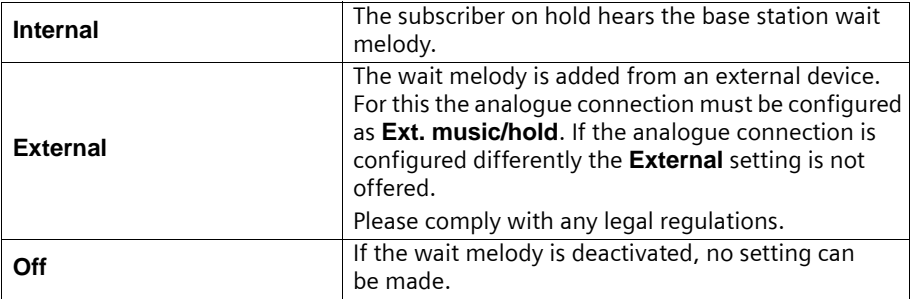

The following settings can be chosen:

By default, **Internal** is activated.

You must make these settings on the handset. Further information about this will be found in the operating instructions for your handset.

#### <span id="page-27-0"></span>**No device connected**

For each TAE connection, to which no device is connected, the device type must be set to **No function**, in order to prevent malfunctioning of the **Reject all** (see handset operating instructions) and **Busy on busy** (see handset operating instructions) ISDN functions.

#### **Connecting devices**

## <span id="page-28-2"></span><span id="page-28-0"></span>**Making calls with devices on the analogue connection (TAE connection)**

Telephones with tone dialling (DTMF = dual tone multi-frequency dialling) can be operated on the analogue connections. Telephones with pulse dialling are not supported.

#### <span id="page-28-1"></span>**Automatic line seizure**

With automatic line seizure activated, the external line is seized as soon as the receiver is lifted. As a consequence, normal internal dialling is no longer possible. However, an internal call is still possible by way of an internal enquiry using the  $(\overline{\mathbf{R}})$  key. You can activate automatic line seizure with any added-feature handset (see added-feature handset operating instructions).

#### **Making external calls**

Auto. line seizure inactive Auto. line seizure active

 $\bigcirc$  c  $\bigcirc$   $\bigcirc$   $\bigcirc$   $\bigcirc$   $\bigcirc$ 

**Making internal calls**

Auto. line seizure inactive

 $\heartsuit$  ii

**Group call to all internal users**

Auto. line seizure inactive

 $\sqrt{r}$   $\sqrt{r}$  / with GAP INT  $\sqrt{r}$ 

## **Call waiting**

You hear the call waiting tone during your external call.

#### **either ...**

 $\sqrt{\epsilon}$  Call disconnected, wait for ring  $\sqrt{\epsilon}$ 

**or ...**

 $(R)$  Caller 1 on hold.

#### **Switch to waiting caller – Toggling**

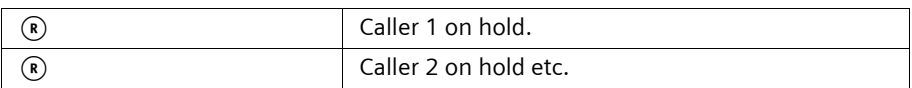

#### **Making an external enquiry**

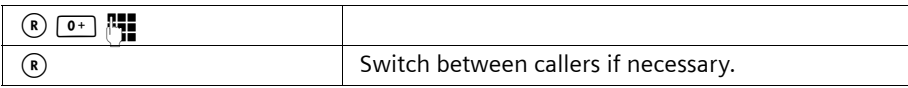

#### **Making an internal enquiry**

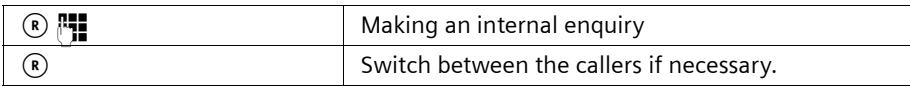

#### **Transfer call before/after answer**

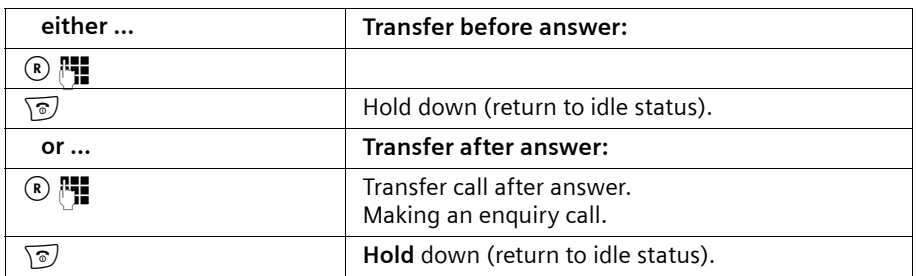

#### **Picking up a call while the answering machine is in operation**

You can pick up a call, even if the answering machine has already switched itself on on the second analogue connection, your announcement is running, or the caller is already leaving a message. When you pick up the call the recording stops.

You can deactivate automatic call pick up (see handset operating instructions) and carry on an existing call, while the answering machine is switched on.

Automatic line seizure must be deactivated [\(page 28\)](#page-28-1).

Automatic call pick up (factory setting) Automatic call pick up inactive

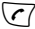

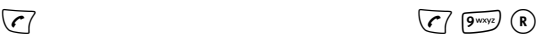

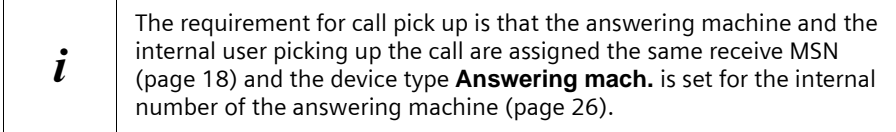

# <span id="page-29-1"></span><span id="page-29-0"></span>**Defining the device type**

You must define the device type on the handset or PC. You can find more information in the operating instructions for your handset or PC software.

# <span id="page-30-0"></span>**Connecting PC via USB**

You can connect a PC with a cable using the USB port on your base and connect one or more PCs without a cable using the Gigaset M10x data modules.

Your base then offers you the option of using a connected PC to:

- ◆ Configure your base
- ◆ Manage phonebooks from the PC, base and handsets.

Using a PC connected with a cable or via a Gigaset M101 Data, you can also fax from the PC (using fax emulation with no hardware requirements).

In conjunction with the enclosed software (talk&surf 6.0) this offers you the option of

- ◆ using data transmission and the Internet from the PC using the ISDN network access on your base (e. g. surfing the Internet, e-mail, home banking).
- ◆ Transmit data between different PCs.

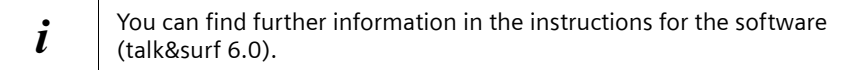

#### <span id="page-30-2"></span>**Wireless PC connection: Gigaset M101 Data and Gigaset USB-Adapter DECT/M105 data modules**

The Gigaset M101 Data with V24 interface and the Gigaset DECT/M105 USB Adapter with USB interface give you the option of establishing a wireless connection between your PC and the base. A connection via a Gigaset M10x Data data module provides you with a 64 kbit/sec. interface.

The internal phone numbers **PC 41** to **PC 48** are set aside for this purpose on your base. For installation, see the installation instructions on the CD-ROM enclosed with the data module.

# <span id="page-30-4"></span>**Wire-based PC connection: Base USB port**

You can establish a wire-based connection to a PC using the USB port on your base [\(page 7\)](#page-7-1). The internal phone number **PC 40** is set aside for this purpose on your base.

- <span id="page-30-5"></span>1. Plug the USB cable into the base only first of all (do **not connect it with the PC immediately**).
- 2. Only connect the USB cable to the PC when prompted to do so by the PC program **talk&surf 6.0**.

A wire-based connection via the USB port on the base provides you with a 128 kbit/sec. interface.

# <span id="page-30-3"></span><span id="page-30-1"></span>**Gigaset Repeater**

<span id="page-30-6"></span>You can increase the range of your handsets with the Gigaset Repeater. Your telephone is set up to use a Gigaset Repeater (accessory). To ensure the Repeater is installed correctly, Repeater mode must be activated on the base (see handset operating instructions).

# <span id="page-31-3"></span><span id="page-31-0"></span>**Operation of entrance telephone**

For details of setting up an entrance telephone, refer to the handset operating instructions.

## <span id="page-31-1"></span>**Connecting entrance telephones**

In case of questions about the entrance telephones shown here or any other systems, please contact the respective manufacturers or suppliers.

We ask for your understanding that Gigaset Communications GmbH  $*$  cannot provide any guarantee of the currency, completeness and accuracy of the circuit diagrams.

Several examples are illustrated below. Current circuit diagrams are available from your retailer.

#### <span id="page-31-2"></span>**Door type 1**

The following examples provide guidance for connecting entrance telephones using a TFE adapter (door type 1).

# **Siedle TLM 512/612, TLE 061, CTB 711**

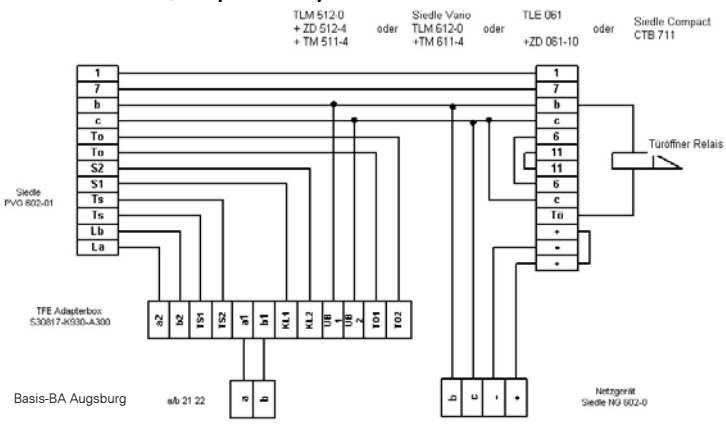

**Ritto entrance telephone and door opening system**

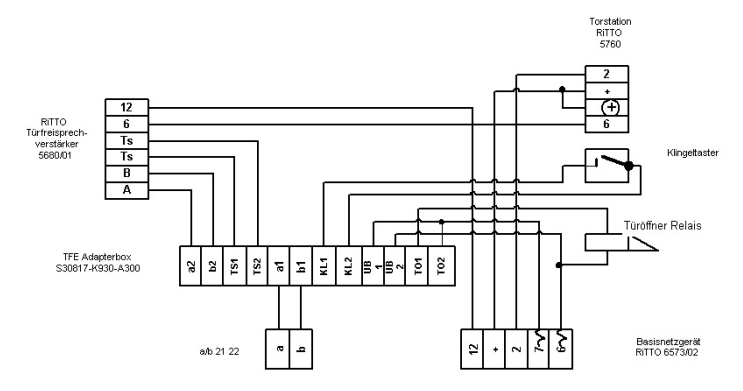

\* Gigaset Communications GmbH ist Markenlizenznehmerin der Siemens AG

!

#### **Caution!**

Connect base power unit 6573 and additional unit TFV5680 using enclosed bus connector.

#### **Ritto TwinBus entrance system**

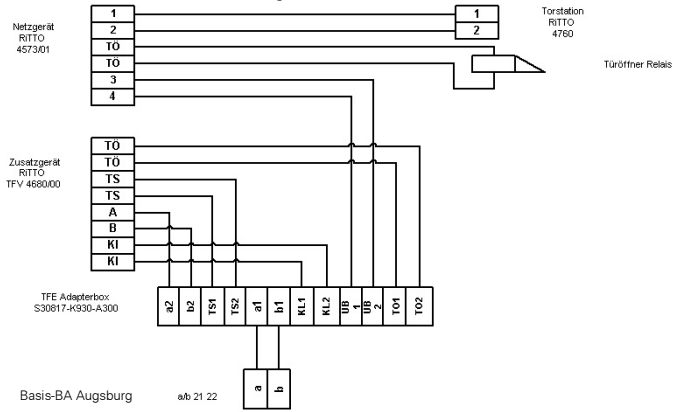

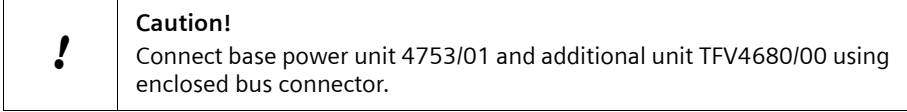

# <span id="page-32-0"></span>**Door type 2 (DTMF)**

For details of connecting entrance telephones with DTMF control (door type 2), refer to the example below.

#### **Deutsche Telekom DoorLine**

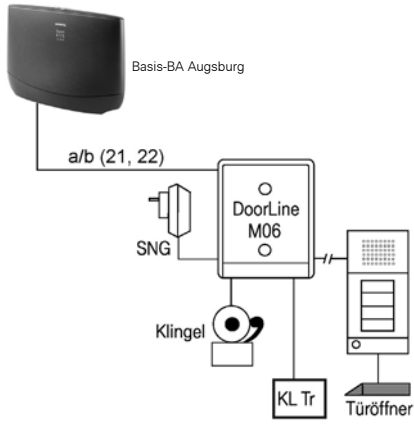

# <span id="page-33-0"></span>**Appendix**

# <span id="page-33-4"></span><span id="page-33-1"></span>**Care**

Wipe the base and handset with a **damp** cloth (no solvents) or an antistatic cloth. **Never** use a dry cloth. This can cause static discharge.

# <span id="page-33-3"></span><span id="page-33-2"></span>**Contact with liquid !**

If the handset should come into contact with liquid, **on no account switch the device on. Remove all batteries immediately.**

Allow the liquid to drain out of the device, and then pat all parts of the device dry. Keep the handset with the batteries removed in a warm, dry place for at least 72 hours. In many cases, you will then be able to use it again.

# <span id="page-34-1"></span><span id="page-34-0"></span>**Questions and Answers**

[If you have any questions about the use of your phone, you can contact us 24 hours a](www.gigaset.com/customercare)  [day at](www.gigaset.com/customercare) **www.gigaset.com/customercare**. You will find the most frequently asked questions and the corresponding answers below.

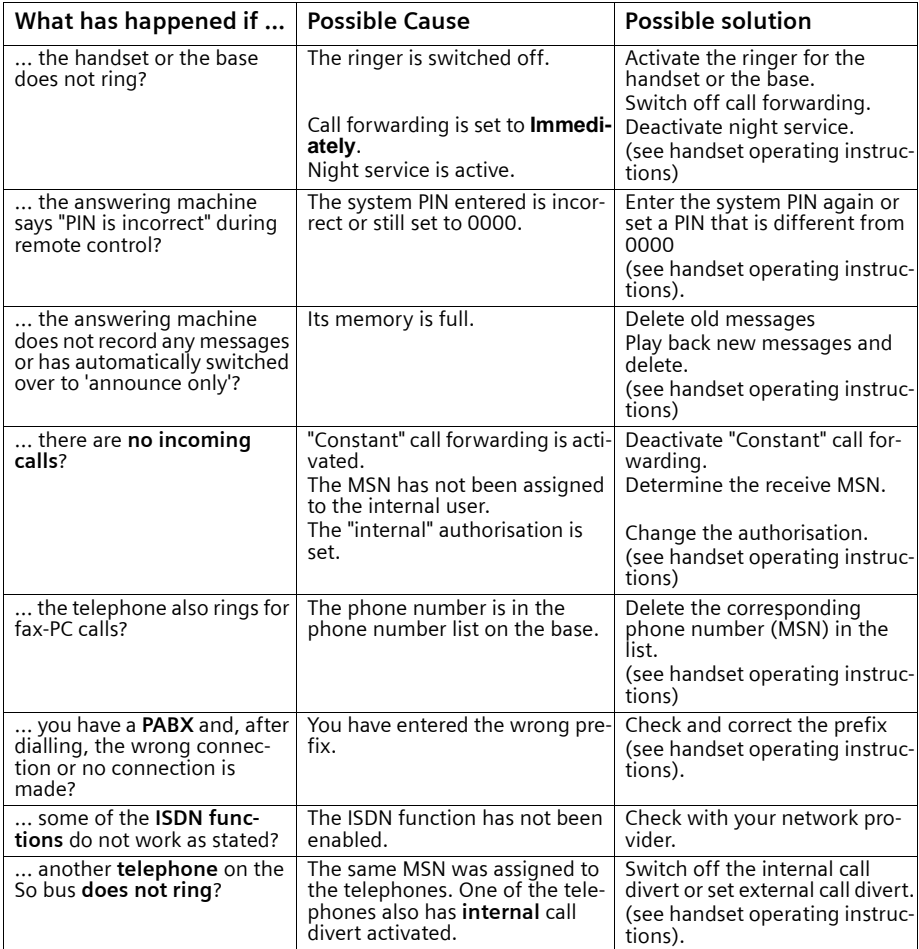

# <span id="page-35-1"></span><span id="page-35-0"></span>**Service (Customer Care)**

You can get assistance easily when you have technical questions or questions about how to use your device by using our online support service on the Internet at:

[www.gigaset.com/customercare](http://www.gigaset.com/customercare)

This site can be accessed at any time wherever you are. It will give you 24/7 support for all our products. It also provides a list of FAQs and answers plus user guides for you to download. You will also find frequently asked questions and answers in the **Questions and Answers** section of this user guide in the appendix.

If the device needs to be repaired, please contact one of our Customer Care Centers:

Abu Dhabi. . . . . . . . . . . . .97 12 62 23 800 Argentina . . . . . . . . . . . . . 0800-888-9878 Australia . . . . . . . . . . . . . . . .1300 665 366 Austria . 05 17 07 50 04 (0,065 Euro/Min.) Bahrain . . . . . . . . . . . . . . .97 31 73 11 173 Belgium . . . . . . . . . . . . . . . . 0 78 15 66 79 Bosnia Herzegovina . . . . . . . .033 276 649 Brazil. . . . . . . . . . . . . . . . . . . . . . . . . . . . . . Grande Capitais e Regiões Metropolitanas: . . . . . . . . . . . . . . . . . . . . . . . . . 4003 3020 . . . . . . . . . . . . . . . . . .R\$ 0,14 (US\$ 0,069) Demais localidades: . . . . . 0800 888 3020 . . . . . . . . . . . . . . . . . .R\$ 0,20 (US\$ 0,098) Bulgaria. . . . . . . . . . . . . . . . . 02 873 94 88 Canada . . . . . . . . . . . . . . . . .866 247 8758 China . . . . 0 21 400 670 6007 (RMB 0.11) Croatia . . . . . . . . 01 / 2456 555 (0,23 Kn) Czech Republic . . . . . . . . . . . .233 032 727 Denmark. . . . . . . . . . . . . . . . . 35 25 86 00 Dubai . . . . . . . . . . . . . . . .97 14 39 69 944 Egypt. . . . . . . . . . . . . . . . . . . 202 7623441 Finland . . . . . . . . . . . . . . . .09 23 11 34 25 France. . . 01 56 38 42 00 (Appel national) Germany. . . . . . . . . . . . . . .01805 333 222 (0,14 Euro/Min. aus dem Festnetz der Deutschen Telekom. Für Anrufe aus den Mobilfunknetzen können abweichende Preise gelten) Greece . . . . . . 801 1000 500 (0,026 Euro) Hong Kong . . . . . . . . . . . . . . . . 2763 0203 . . . . . . . . . . . . . . . . . . . . . . . . . 2389 7285 Hungary . . . . . . . . .06 14 71 24 44 (27 Ft) India . . . . . . . . . . . . . . .Please refer to your . . . . . . . . . . . . . . . . . . . local warranty card Ireland . . . . . . . . . . . . . . . .18 50 77 72 77 Israel . . . . . . . . . . . . . . . . . . 1 700 700 727 Italy. . . . . . . . . . . . . . . . . . . . 199.15.11.15 Jordan. . . . . . . . . . . 00962 6 5625460/1/2 Kuwait . . . . . . . . . . . . . . . 00965-2464993

Latvia . . . . . . . . . . . . . . . . . . . . . 7 50 11 18 Lebanon. . . . . . . . . . . . . . 00961-1236110 Luxembourg . . . . . . . . . . . 40 66 61 56 40 Malaysia. . . . . . . . . . . . . . . .603 77124304 Malta . . . . . . . . . . . . . . +353 21 4940 632 Mexico . .01800 999 4442738 (01800 999 Gigaset) **Netherlands** . . . . . . . . .0900-3333102 (0,25 Euro/min.) New Zealand . . . . . . . . . . . 08 00 27 43 63 Norway . . . . . . . . . . . . . . . . . . 22 70 84 00 Oman. . . . . . . . . . . . . . . . 96 82 47 09 281 Poland . . . . . . . . . . . . . . . . . 0 801 140 160 Portugal . . . . . . . . . . . . (351) 808 781 223 Romania . . . . . . . . . . . . +4.021.529.7114. Russia. . . . . . . . . . . . . . . 8 (495) 228 1312 Serbia. . . . . . . . . . . . . . . . . . 0800 222 111 Singapore . . . . . . . . . . . . . . . . . 6735 9100 Slovak Republic  $\ldots \ldots$  . . . . . . 02 59 68 22 66 (4.428 sk) Slovenija . . . . . . . . . . . . . . . 0 14 74 63 36 South Africa. . . . . . . . . . . . 08 60 10 11 57 Spain . . . . . . . . . . . . . . . . . . . .902 103935 Sweden . . . . . . . . . . . . . . . . . 08 750 99 11 Switzerland . . . . . . . . . . 0848 212 000 (0,08 SFr./Min.) Taiwan . . . . . . . . . . . . . . . . . 02 266 24343 Thailand. . . . . . . . . . . . . . . . . 02 722 1118 Turkey . . . . . . . . . . . . . . . .0216 459 98 59 Ukraine . . . . . . . . . . . .+380-44-451-71-72 United Arab Emirates . . . . . 0 43 66 03 86 United Kingdom . . . . . . .0 84 53 67 08 12 USA . . . . . . . . . . . . . . . . . 1-866 247-8758 . . . . . . . . . . . . . . . . . . . . . . . . . . . (toll free) Vietnam . . . . . . . . . . . . . . . . 1900 545 416

Please have your record of purchase ready when calling.

Replacement or repair services are not offered in countries where our product is not sold by authorised dealers.

Your Gigaset is intended for operation in the countries indicated on the underside of the product and on the packaging. Country-specific conditions have been taken into account.

# **Appendix**

## <span id="page-36-1"></span>**Authorisation**

This device is intended for the ISDN telephone connection in your network.

Country-specific requirements have been taken into consideration.

We, Gigaset Communications GmbH<sup>\*</sup>, declare that this device meets the essential requirements and other relevant regulations laid down in Directive 1999/5/EC.

A copy of the 1999/5/EC Declaration of Conformity is available at this Internet address: [www.gigaset.com/docs.](http://www.gigaset.com/docs)

# CE 0682

# <span id="page-36-2"></span><span id="page-36-0"></span>**Guarantee Certificate United Kingdom**

Without prejudice to any claim the user (customer) may have in relation to the dealer or retailer, the customer shall be granted a manufacturer's Guarantee under the conditions set out below:

- ◆ In the case of new devices and their components exhibiting defects resulting from manufacturing and/or material faults within 24 months of purchase, Gigaset Communications shall, at its own option and free of charge, either replace the device with another device reflecting the current state of the art, or repair the said device. In respect of parts subject to wear and tear (including but not limited to, batteries, keypads, casing), this warranty shall be valid for six months from the date of purchase.
- ◆ This Guarantee shall be invalid if the device defect is attributable to improper treatment and/or failure to comply with information contained in the user guides.
- ◆ This Guarantee shall not apply to or extend to services performed by the authorised dealer or the customer themselves (e. g. installation, configuration, software downloads). User guides and any software supplied on a separate data medium shall be excluded from the Guarantee.
- $\triangle$  The purchase receipt, together with the date of purchase, shall be required as evidence for invoking the Guarantee. Claims under the Guarantee must be submitted within two months of the Guarantee default becoming evident.
- ◆ Ownership of devices or components replaced by and returned to Gigaset Communications shall vest in Gigaset Communications.
- ◆ This Guarantee shall apply to new devices purchased in the European Union. For Products sold in the United Kingdom the Guarantee is issued by: Gigaset Communications GmbH, Schlavenhorst 66, D-46395 Bocholt, Germany.
- ◆ Any other claims resulting out of or in connection with the device shall be excluded from this Guarantee. Nothing in this Guarantee shall attempt to limit or exclude a Customers Statutory Rights, nor the manufacturer's liability for death or personal injury resulting from its negligence.
- ◆ The duration of the Guarantee shall not be extended by services rendered under the terms of the Guarantee.
- ◆ Insofar as no Guarantee default exists, Gigaset Communications reserves the right to charge the customer for replacement or repair.

<sup>\*</sup> Gigaset Communications GmbH is a trademark licensee of Siemens AG.

 $\triangle$  The above provisions does not imply a change in the burden of proof to the detriment of the customer.

To invoke this Guarantee, please contact the Gigaset Communications telephone service. The relevant number is to be found in the accompanying user guide.

# <span id="page-37-0"></span>**Guarantee Certificate Ireland**

Without prejudice to any claim the user (customer) may have in relation to the dealer or retailer, the customer shall be granted a manufacturer's Guarantee under the conditions set out below:

- ◆ In the case of new devices and their components exhibiting defects resulting from manufacturing and/or material faults within 24 months of purchase, Gigaset Communications shall, at its own option and free of charge, either replace the device with another device reflecting the current state of the art, or repair the said device. In respect of parts subject to wear and tear (including but not limited to, batteries, keypads, casing), this warranty shall be valid for six months from the date of purchase.
- ◆ This Guarantee shall be invalid if the device defect is attributable to improper care or use and/or failure to comply with information contained in the user manuals. In particular claims under the Guarantee cannot be made if:
- ◆ The device is opened (this is classed as third party intervention)
- ◆ Repairs or other work done by persons not authorised by Gigaset Communications.
- ◆ Components on the printed circuit board are manipulated
- ◆ The software is manipulated
- ◆ Defects or damage caused by dropping, breaking, lightning or ingress of moisture. This also applies if defects or damage was caused by mechanical, chemical, radio interference or thermal factors (e.g.: microwave, sauna etc.)
- ◆ Devices fitted with accessories not authorised by Gigaset Communications
- $\triangle$  This Guarantee shall not apply to or extend to services performed by the authorised dealer or the customer themselves (e.g. installation, configuration, software downloads). User manuals and any software supplied on a separate data medium shall be excluded from the Guarantee.
- $\blacklozenge$  The purchase receipt, together with the date of purchase, shall be required as evidence for invoking the Guarantee. Claims under the Guarantee must be submitted within two months of the Guarantee default becoming evident.
- ◆ Ownership of devices or components replaced by and returned to Gigaset Communications shall vest in Gigaset Communications.
- ◆ This Guarantee shall apply to new devices purchased in the European Union. For Products sold in the Republic of Ireland the Guarantee is issued by Gigaset Communications GmbH, Schlavenhorst 66, D-46395 Bocholt, Germany.
- ◆ Any other claims resulting out of or in connection with the device shall be excluded from this Guarantee. Nothing in this Guarantee shall attempt to limit or exclude a Customers Statutory Rights, nor the manufacturer's liability for death or personal injury resulting from its negligence.
- ◆ The duration of the Guarantee shall not be extended by services rendered under the terms of the Guarantee.

# **Appendix**

- ◆ Insofar as no Guarantee default exists, Gigaset Communications reserves the right to charge the customer for replacement or repair.
- ◆ The above provisions does not imply a change in the burden of proof to the detriment of the customer.

To invoke this Guarantee, please contact the Gigaset Communications helpdesk on 1850 777 277. This number is also to be found in the accompanying user guide.

<span id="page-38-1"></span>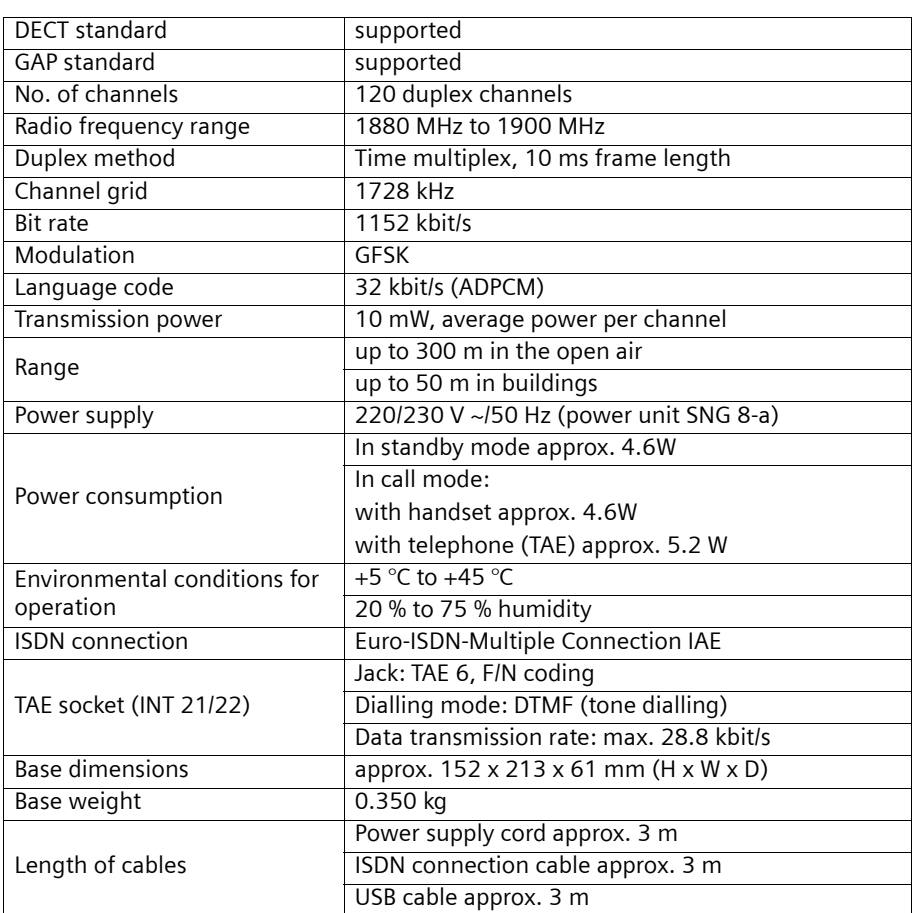

# <span id="page-38-2"></span><span id="page-38-0"></span>**Specifications**

# <span id="page-39-1"></span><span id="page-39-0"></span>**Accessories**

#### **Gigaset S44 Handset**

- ◆ Illuminated colour display (4096 colours)
- ◆ Graphic main menu with icons
- ◆ Illuminated keypad
- ◆ Handsfree
- ◆ Polyphonic ringer melodies
- ◆ Phonebook for around 200 entries
- ◆ SMS (CLIP must be enabled)
- ◆ Voice dialling
- ◆ PC interface for managing phonebook entries
- ◆ Headphone socket

[www.gigaset.com/gigasets](www.gigaset.com/gigasets44)44

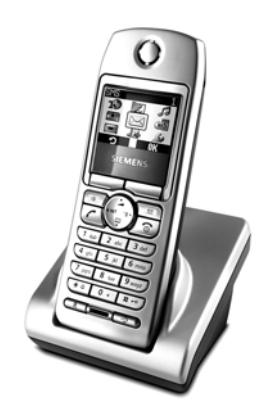

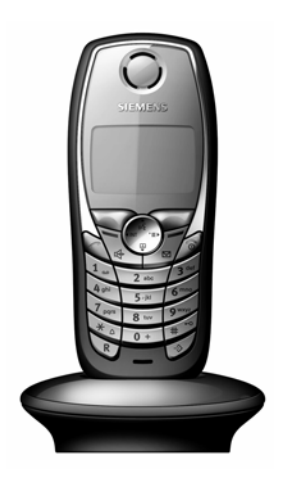

## **Gigaset SL1 Handset**

- ◆ Large illuminated graphic display with date and time
- ◆ Illuminated keypad
- ◆ Phonebook for around 200 entries
- ◆ Full duplex grade handsfree
- ◆ SMS
- ◆ EATONI predictive text
- ◆ Caller-specific ringer melody setting (for VIP calls)
- ◆ Download options for obtaining melodies via SMS
- ◆ Room monitor
- ◆ Walky-Talky
- ◆ Voice dialling for 29 names
- ◆ Announce name when calling
- ◆ Vibration alarm
- ◆ Connector jack for headset, PC and MP3 player

#### **Accessories**

#### **Gigaset C34 Handset**

- ◆ Illuminated graphic display
- ◆ Polyphonic ringer melodies
- ◆ Handsfree operation
- ◆ Phonebook for around 100 entries
- ◆ SMS (CLIP must be enabled)
- ◆ Room monitor
- ◆ Timer
- w[ww.gigaset.com/gigasetc34](www.gigaste.com/gigasetc34)

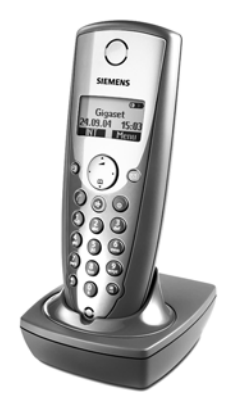

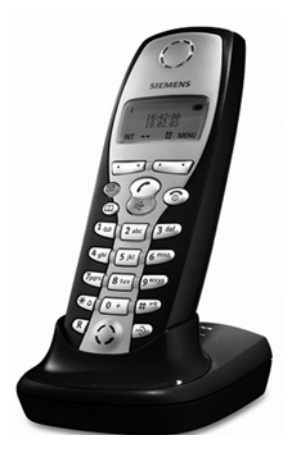

#### **Gigaset C32/C2 Handset**

- Graphic display with date and time
- Phonebook for around 100 entries
- ◆ Handsfree
- ◆ SMS
- ◆ EATONI predictive text
- ◆ Caller-specific ringer melody setting (for VIP calls)
- Room monitor
- Walky-Talky

#### **Gigaset repeater**

You can use the Gigaset repeater to increase the receiving range between your Gigaset handset and the base station.

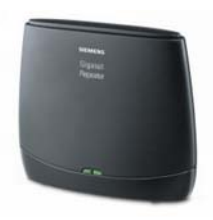

#### **Gigaset M34 USB Data Adapter**

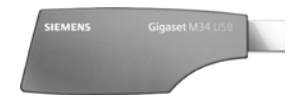

You can use the Gigaset M34 USB to set up a wireless connection between your PC and your Gigaset. It allows you to

- ◆ surf the Internet cordlessly on your PC,
- ◆ configure your Gigaset conveniently via your PC,
- ◆ manage handset phonebooks,
- ◆ manage calls lists (log),
- ◆ use the dialler blocker to protect against unwanted chargeable connections.

<www.gigaset.com/gigasetm34usb>

#### **The following accessories may be plugged into the handset:**

#### **Mobile handsfree set with P2T key**

With the mobile handsfree set you can make a call while keeping your hands free.

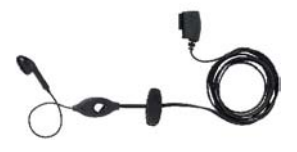

#### **Data Cable DCA-500**

For connecting your handset to the serial RS232 interface of your computer.

#### **Data Cable USB DCA-510**

For connecting your handset to the USB interface of your computer.

All accessories and batteries are available from your mobile phone retailer. The phone retailer also has the latest product information.

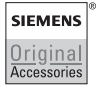

Only use original accessories. This will avoid possible health risks and damage, and also ensure that all the relevant regulations are complied with.

# <span id="page-42-0"></span>**ISDN glossary**

#### **A**

#### <span id="page-42-1"></span>**Added-feature connection**

ISDN connection that offers three more services than the standard connection: Call forwarding, transfer of charges after the connection, and a T-mailbox.

#### <span id="page-42-2"></span>**AOC-D**

Advice of Charge: During the Call. Transfers the charge information during the connection.

#### <span id="page-42-3"></span>**AOC-E**

Advice of Charge: at the End of the Call. Transfers the charge information at the end of the connection.

#### <span id="page-42-4"></span>**Authorisation class**

Defines which connections are permitted on a PABX terminal, e. g., internal only, incoming only, or unlimited call authorisation.

#### <span id="page-42-5"></span>**Authorisation for direct outward dialling**

Different users may be assigned different levels of authorisation on a base station. For example, while User A may only take incoming calls, User B may make calls without restriction.

#### <span id="page-42-6"></span>**Automatic callback**

See "Callback when the number is busy"

#### <span id="page-42-7"></span>**Automatic redial**

Several attempts to call are made automatically when the line is busy.

#### **B**

#### <span id="page-42-8"></span>**Block dialling**

Also pre-dialling. You may only dial or, if required, correct the phone number. Then you should lift the receiver or press the loudspeaker key.

#### **C**

#### <span id="page-42-9"></span>**Call divert**

CF, Call forwarding. You want to forward calls to another number permanently. You can divert calls externally via the exchange or internally in the device itself. Call divert can be set up individually for each separate phone number (MSN) (to your mobile phone when on holiday, to the office, to a neighbour etc.).

This is carried out at the network provider's local exchange. This means the call never reaches the original destination.

There are three kinds of call divert: immediate (CFU, Call Forwarding Unconditional), when the line is busy (CFB, Call Forwarding Busy), and when the call is not answered (CFNR, Call Forwarding No Reply).

#### <span id="page-43-0"></span>**Call divert (via second B channel) / internal call divert**

While external call divert takes place in the local telephone exchange of the network provider, internal call divert is implemented by your telephone. Your telephone forwards the call via the second line of your ISDN connection. This means **both phone lines are engaged for the duration of the call**. You pay the charges for the connection to the forwarding number. However, you save yourself the network provider's charges for this function.

#### **Call forwarding during the call phase**

CD, Call Deflection. Must be explicitly enabled by the network provider for each ISDN connection. CD enables an incoming call to be forwarded to any phone number while it is ringing, without having to answer the call. Because the caller cannot affect on where it is forwarded (for example, to a mobile phone), you will pay the resulting charges. The caller must only pay the normal telephone charges to the connection he dialled.

#### <span id="page-43-7"></span>**Call transfer (e. g., for ISDN PABX's)**

ECT, Explicit Call Transfer. User A calls User B. He puts the connection on hold and calls User C. Rather than connect everyone in a three-party conference, A now transfers User B to C and hangs up.

#### <span id="page-43-1"></span>**Call waiting**

CW, Call Waiting. Service provided by the network provider. An acoustic signal during a call indicates that another caller is waiting. In addition, ISDN phones indicate this with a displayed message. You can then decide whether to accept or reject the second call.

#### <span id="page-43-2"></span>**Call waiting protection**

Deactivates the call waiting signal.

#### <span id="page-43-3"></span>**Callback when the call is not answered**

If a user does not respond when called, a caller can arrange an automatic callback. As soon as the destination phone has completed a call and is free again the caller is rung back. This service must be supported by the exchange. The ringback request is automatically cancelled after approximately 2 hours (depending on the telephone exchange.

#### <span id="page-43-4"></span>**Callback when the number is busy**

Callback must first be activated on the caller's terminal. A connection is established automatically as soon as the destination phone is no longer busy. As soon as the connection is free the caller is rung back. As soon as the caller lifts his receiver the connection is made automatically.

#### <span id="page-43-5"></span>**Caller identification**

Displays caller's phone number, name or type of connection (e. g., exchange/internal) on the telephone screen.

#### <span id="page-43-6"></span>**Caller list**

Depending on the setting, the calls list contains callers you haven't reached, or those you have spoken to. The last 20 missed calls and the last 20 accepted calls are stored with their phone number, date and time. If you wish to do so, you can return the call to these users directly from this list.

# **ISDN glossary**

#### <span id="page-44-0"></span>**Capture**

Performance feature "Identify/capture". MCID stands for "Malicious Call Identification". If you receive annoying calls, you can have the telephone exchange store the caller number. This performance feature must be requested from the network provider.

#### **CCBS (Completion of Calls to Busy Subscriber)**

See "Callback when the number is busy"

#### **CCNR (Completion of Calls No Reply)**

See "Callback when the call is not answered"

#### **CD (Call Deflection)**

See "Call forwarding during the call phase"

#### <span id="page-44-1"></span>**CF (Call forwarding)**

See "Call divert"

#### <span id="page-44-2"></span>**Channel**

Like an analogue connection, an ISDN connection enters the building through two cables, but for ISDN a distinction is made between the two bearer channels called the B-channels (which have nothing to do with the physical cables!) and the control channel, otherwise known as the D channel.

#### <span id="page-44-3"></span>**Charge detail display**

See "AOC-D" and "AOC-E"

#### <span id="page-44-4"></span>**CLI (Calling Line Identification)**

The caller's phone number is transmitted.

#### <span id="page-44-5"></span>**CLIP (Calling Line Identification Presentation)**

User A calls User B. A's phone number appears on B's telephone display.

#### <span id="page-44-6"></span>**CLIR (Calling Line Identification Restriction)**

Stops your personal phone number being displayed.

#### <span id="page-44-7"></span>**CNIP (Calling Name Identification Presentation)**

User A calls User B. A's name appears on B's telephone screen.

#### <span id="page-44-8"></span>**COLP (Connected Line Identification Presentation)**

User A calls User B. B's phone number is displayed on A's telephone. If B has programmed call forwarding to C: then the dialled number and transferred number are not identical, and the phone number of C is displayed if C permits his phone number to be displayed.

#### <span id="page-44-9"></span>**COLR (Connected Line Identification Restriction)**

If C has set up COLR, then C's phone number is not displayed on A's phone.

#### <span id="page-44-10"></span>**Conference call**

See "Three-party conference"

#### <span id="page-44-11"></span>**CW (Call Waiting)**

See "Call waiting"

#### <span id="page-45-0"></span>**D channel**

Control channel for an ISDN connection. See "Channel"

#### <span id="page-45-1"></span>**Digital exchange**

Computer controlled switching units allow quick connection and the activation of such additional services as => enquiry calls, => call waiting, => three-way conference,  $\Rightarrow$  call forwarding etc.

#### <span id="page-45-2"></span>**Direct call**

Block the telephone for all phone numbers except for an individually entered number. After picking up the handset and pressing any key, the connection to the saved phone number is established. Ideal for children who cannot yet dial phone numbers (baby call). Calling an emergency number is always possible. This function is available on the Gigaset 3000/2000 Comfort handsets.

#### **E**

#### <span id="page-45-3"></span>**ECT (Explicit Call Transfer)**

See "Call transfer"

#### <span id="page-45-4"></span>**Electronic code lock**

Personal code (=> PIN), used, for example, to protect a phone against unauthorised use – only calls to emergency numbers may still be made. Incoming calls may be accepted.

#### <span id="page-45-5"></span>**Enquiry calls**

You are making a call. Using the "Enquiry call" function, you interrupt the conversation briefly to establish a second internal or external connection to another user. If you terminate the connection to this user immediately, then this was an enquiry call. If you switch to and fro between the first and second user, it is called toggling.

#### <span id="page-45-6"></span>**Exchange**

Nodal point in the public telephone network. A distinction is made, for example, between local exchanges and long-distance or trunk exchanges.

#### **H**

#### <span id="page-45-7"></span>**Handsfree**

A phone's handsfree set not only permits open listening but also allows you to talk to the person on the other end without lifting the receiver by means of an integrated microphone. This means others present in the room can also participate in the conversation.

#### <span id="page-45-8"></span>**Hold**

(Hold the line). Interrupts and re-instates an existing connection. In particular, it permits enquiry calls and toggling between calls.

#### **D**

#### **ISDN glossary**

#### **I**

#### <span id="page-46-0"></span>**Internal calls**

Connection between the base station and handsets made free of charge.

#### <span id="page-46-1"></span>**Internal ringer**

Special ringtone on PABX's to distinguish between internal and external calls.

#### <span id="page-46-2"></span>**ISDN**

Abbreviation for Integrated Services Digital Network, i.e., a digital network for integrating services. This includes the integration of telephone, fax or data transmission.

#### <span id="page-46-3"></span>**ISDN abbreviations**

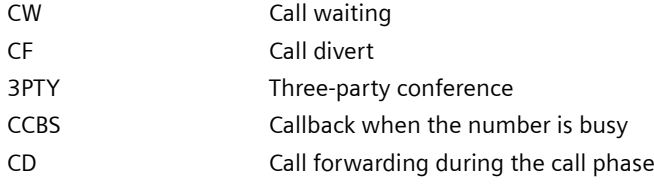

#### **K**

#### <span id="page-46-4"></span>**Keypad**

The keypad supports special function keys such as the star (\*) and hash (#) keys. In this way, special functions offered by your network provider can be initiated using a code, such as "#4711\*".

#### **M**

#### <span id="page-46-5"></span>**MCID (Malicious call identification)**

See "Capture"

#### <span id="page-46-6"></span>**MSN**

Multiple Subscriber Number. The phone numbers belonging to a multiple ISDN connection. Each terminal is addressed separately, e. g., a separate number for a fax machine. There are three MSN in the basic price for the standard and comfort connection. Up to ten MSN can be assigned to one ISDN connection.

#### <span id="page-46-7"></span>**Multiple connection**

ISDN connection that has up to ten MSN available, in contrast to the system connection with one call director number block. This is the preferred type of ISDN connection for private customers.

#### <span id="page-46-8"></span>**Multiple subscriber number**

See "MSN"

#### <span id="page-46-9"></span>**Music on hold**

See "Wait melody"

#### <span id="page-46-10"></span>**Mute**

Convenience feature for telephones, which deactivates the built-in microphone (in handset or handsfree unit).

#### <span id="page-47-1"></span>**Notebook function**

During a phone call you can enter a phone number in the phone's temporary memory to be dialled later.

#### <span id="page-47-2"></span>**NT/NTBA**

Network terminating device (NT = Network Terminator and NTBA = Network Terminator Basic Access). The public T-ISDN is terminated with an NT. The NT acts as a bridge to the existing telephone outlet. Only the NT can or may be connected to the telephone outlet. Under no circumstances should analogue terminals also be connected to the phone outlet. ISDN terminals and additional ISDN outlets are connected to the NT.

#### **O**

#### <span id="page-47-0"></span>**Open listening**

At the touch of a key, all those present in a room can listen in to a phone call via an integrated loudspeaker. See also "Handsfree talking".

#### <span id="page-47-3"></span>**Outgoing MSN, freely selectable**

A feature which helps you to individually determine which MSN should be used for the following call. This is not only important for the phone number display on the called handset but also for billing charges. This is because call charges, which can be broken down free of charge according to MSN on the network provider invoice, are billed according to the MSN used to make the call.

#### **P**

#### <span id="page-47-4"></span>**Parking**

A call is parked when you want to unplug the telephone during a call, or you want to continue your call from another telephone with the same connection. The connection is retained while it is parked.

#### <span id="page-47-5"></span>**Phonebook**

An added feature on a phone allowing the name and phone number of several users to be stored. The phone numbers can quickly be found and dialled.

#### <span id="page-47-6"></span>**PIN**

Abbreviation for Personal Identification Number. Protects against unauthorised use, e. g., system PIN, answering machine PIN, handset PIN.

#### <span id="page-47-7"></span>**Plugging to bus**

TP, Terminal Portability. Also called parking. An incoming call can be held at the local exchange for up to three minutes to then be accepted, for example, by another phone, a fax machine or a PC. In the meanwhile the caller hears an appropriate announcement.

#### <span id="page-47-8"></span>**Pre-dialling, see also "Block dialling"**

For some telephones with a display you can enter the phone number first, and check it once more before dialling.

#### **R**

#### <span id="page-48-0"></span>**Remote activation**

Allows the answering machine to be activated and deactivated during a call. This function is PIN-protected.

#### <span id="page-48-1"></span>**Remote check**

Answering machine function. Listen to messages remotely, mostly together with options like delete messages or change announcements.

#### <span id="page-48-2"></span>**Repeater**

A repeater increases the range of a handset connected to a base station. The device receives the radio signal from the base station and broadcasts it further.

#### <span id="page-48-3"></span>**Ring delay**

For each internal party, you can specify how many rings take place before this party hears the ring. This can also be set for each MSN phone number.

For example, your handset, in addition to the base telephone (which rings on the first ring) could ring after three rings for the private phone number, and ring on the first ring for the business phone number.

#### **S**

#### <span id="page-48-4"></span>**S0 Bus**

Four-wire ISDN connection wiring. It provides two B-channels and one D-channel. Up to twelve ISDN outlets can be connected to it, on which up to eight terminals can be operated at the same time.

#### <span id="page-48-5"></span>**Standard connection**

ISDN connection with a series of services such as call waiting, three-party conference, or callback when the number is busy. See also "Comfort connection".

#### **T**

#### <span id="page-48-6"></span>**Three-party conference**

3PTY, three-party. Interconnection with two external users (ISDN or analogue network customers).

#### <span id="page-48-7"></span>**Toggling**

Toggling allows you to switch between two external callers without allowing the waiting caller to listen in.

#### <span id="page-48-8"></span>**TP**

Terminal Portability, see "Plugging to bus".

#### <span id="page-48-9"></span>**Two-way recording of phone calls**

Answering machine feature which allows you to record a conversation during a phone call.

#### **W**

#### <span id="page-49-1"></span>**Wait melody**

Music on hold. During an enquiry call or when a call is being transferred, a melody is played which the waiting person can hear.

#### <span id="page-49-0"></span>**Withhold own number (CLIR)**

Stops your personal phone number being transferred.

# <span id="page-50-0"></span>**Index**

# A

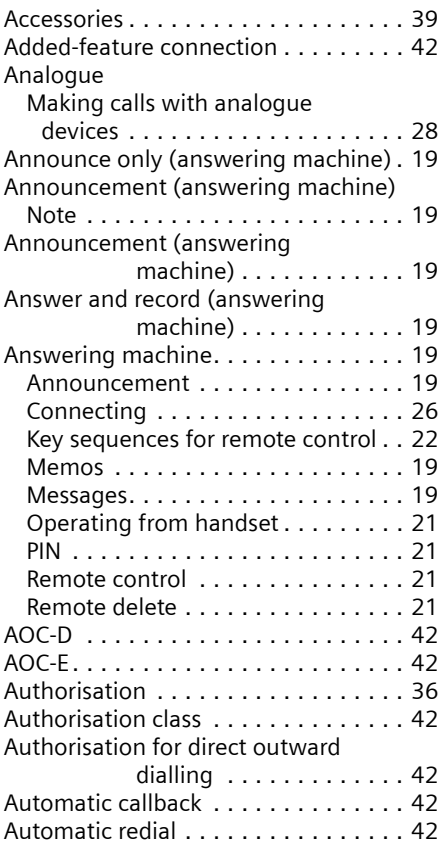

# B

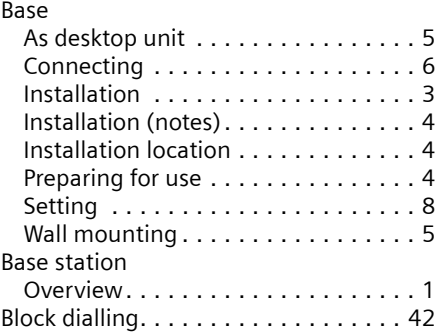

## C

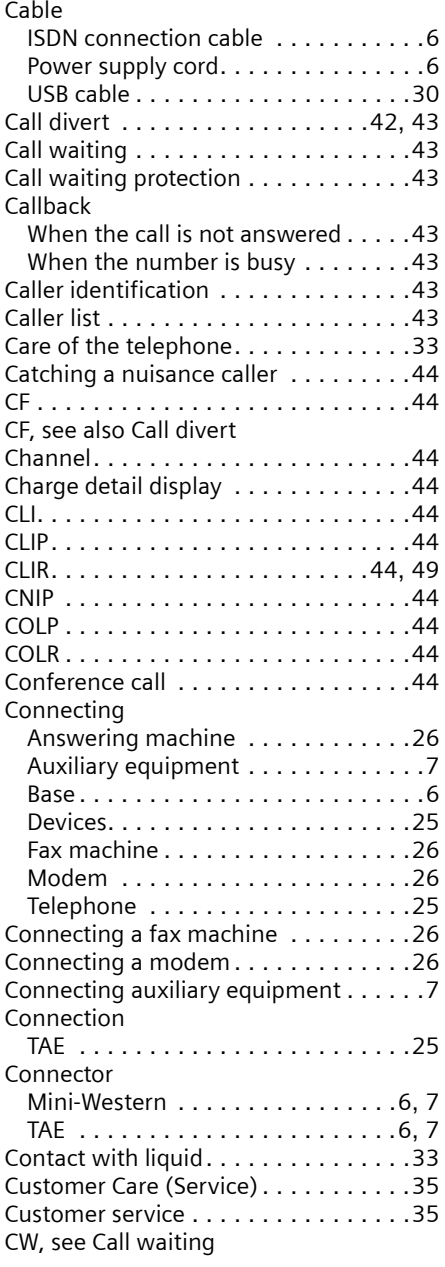

# **Index**

# D

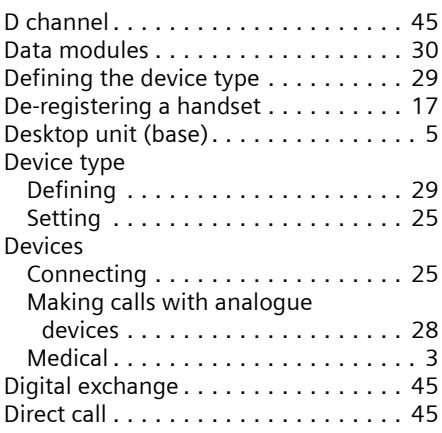

# E

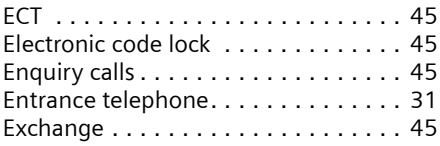

# G

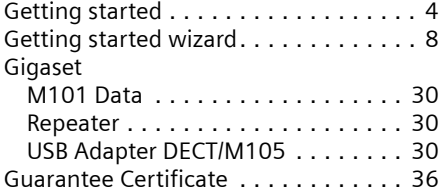

# H

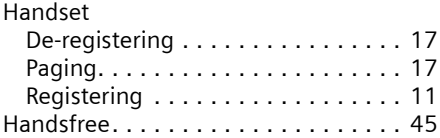

# I

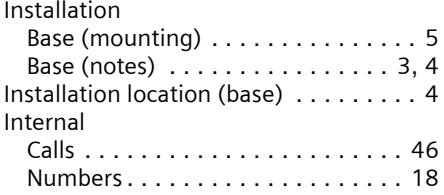

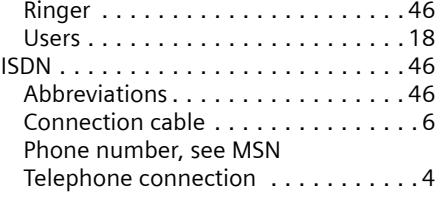

# K

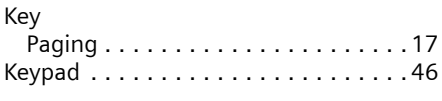

# L

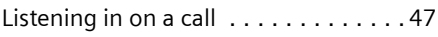

# M

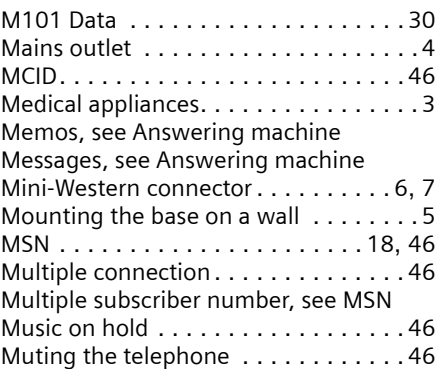

# N

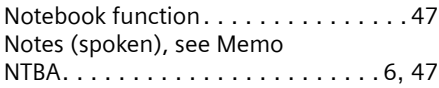

# O

Outgoing MSN, freely selectable. . . . . [47](#page-47-3)

# P

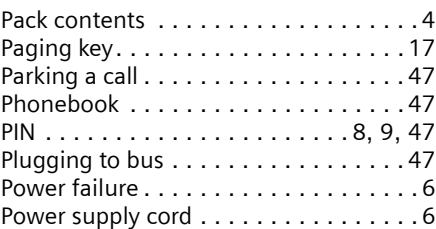

# **Index**

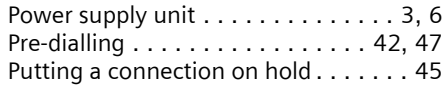

# $\Omega$

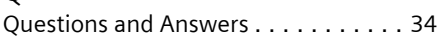

# R

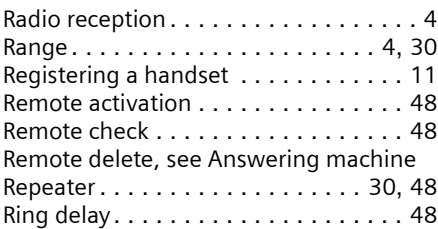

# S

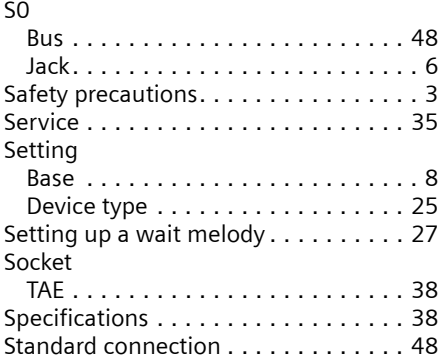

# T

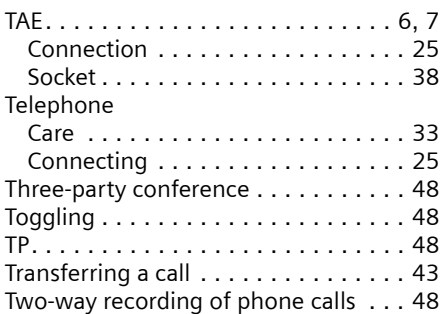

# U

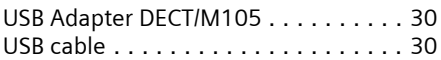

#### W Wait melody. . . . . . . . . . . . . . . . . . . .[49](#page-49-1) Adding from am external device . . .[27](#page-27-2) Setting up. . . . . . . . . . . . . . . . . . . .[27](#page-27-1) Wall holder . . . . . . . . . . . . . . . . . . . . .[4](#page-4-9)